Lenovo Network

# Python Programming Guide

For Cloud Network Operating System 10.1

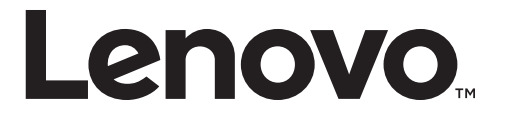

**Note:** Before using this information and the product it supports, read the general information in the *Safety information and Environmental Notices and User Guide* documents on the Lenovo *Documentation* CD and the *Warranty Information* document that comes with the product.

First Edition (June 2016)

© Copyright Lenovo 2016 Portions © Copyright IBM Corporation 2014.

LIMITED AND RESTRICTED RIGHTS NOTICE: If data or software is delivered pursuant a General Services Administration "GSA" contract, use, reproduction, or disclosure is subject to restrictions set forth in Contract No. GS-35F-05925.

Lenovo and the Lenovo logo are trademarks of Lenovo in the United States, other countries, or both.

# **Contents**

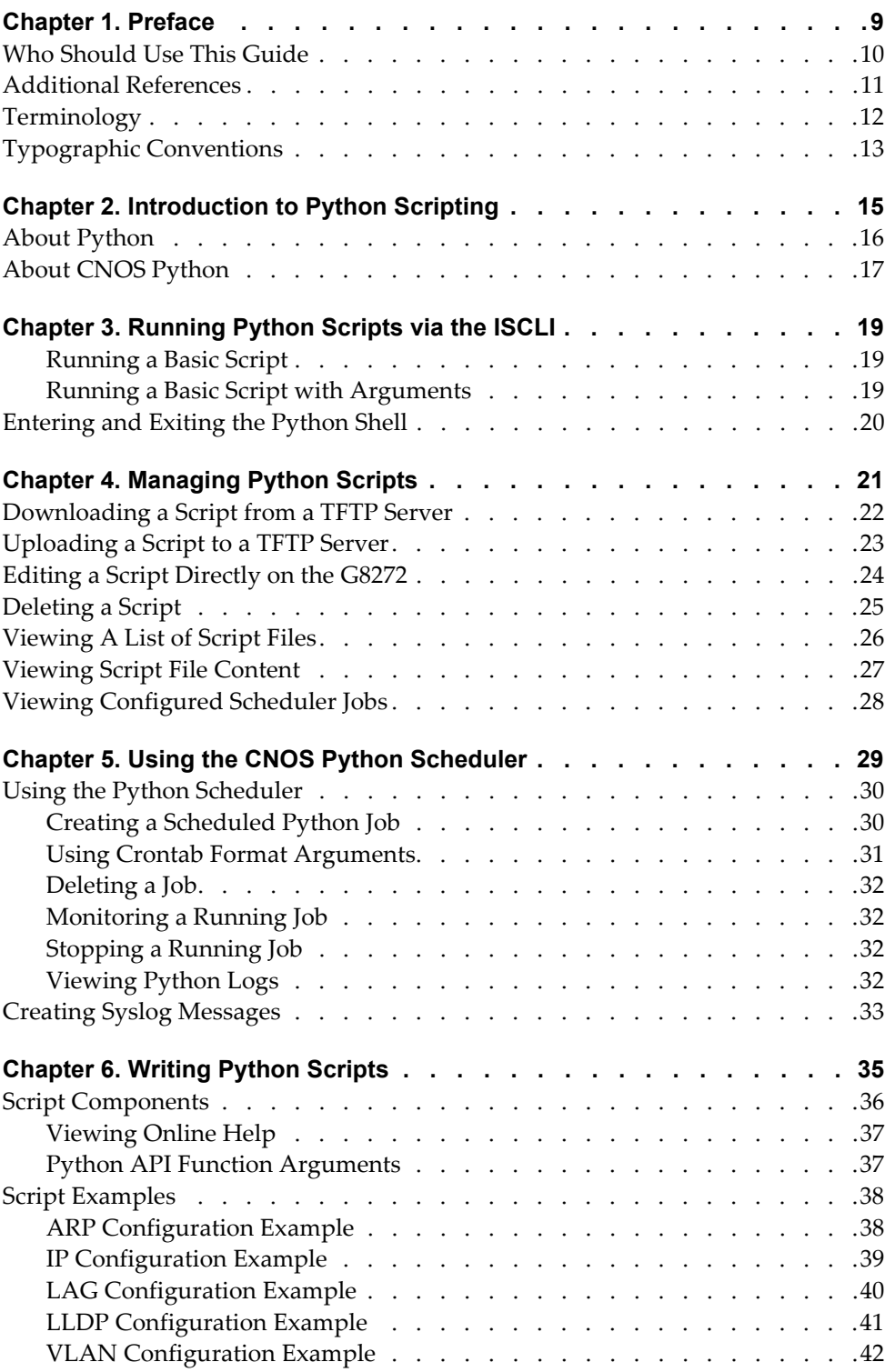

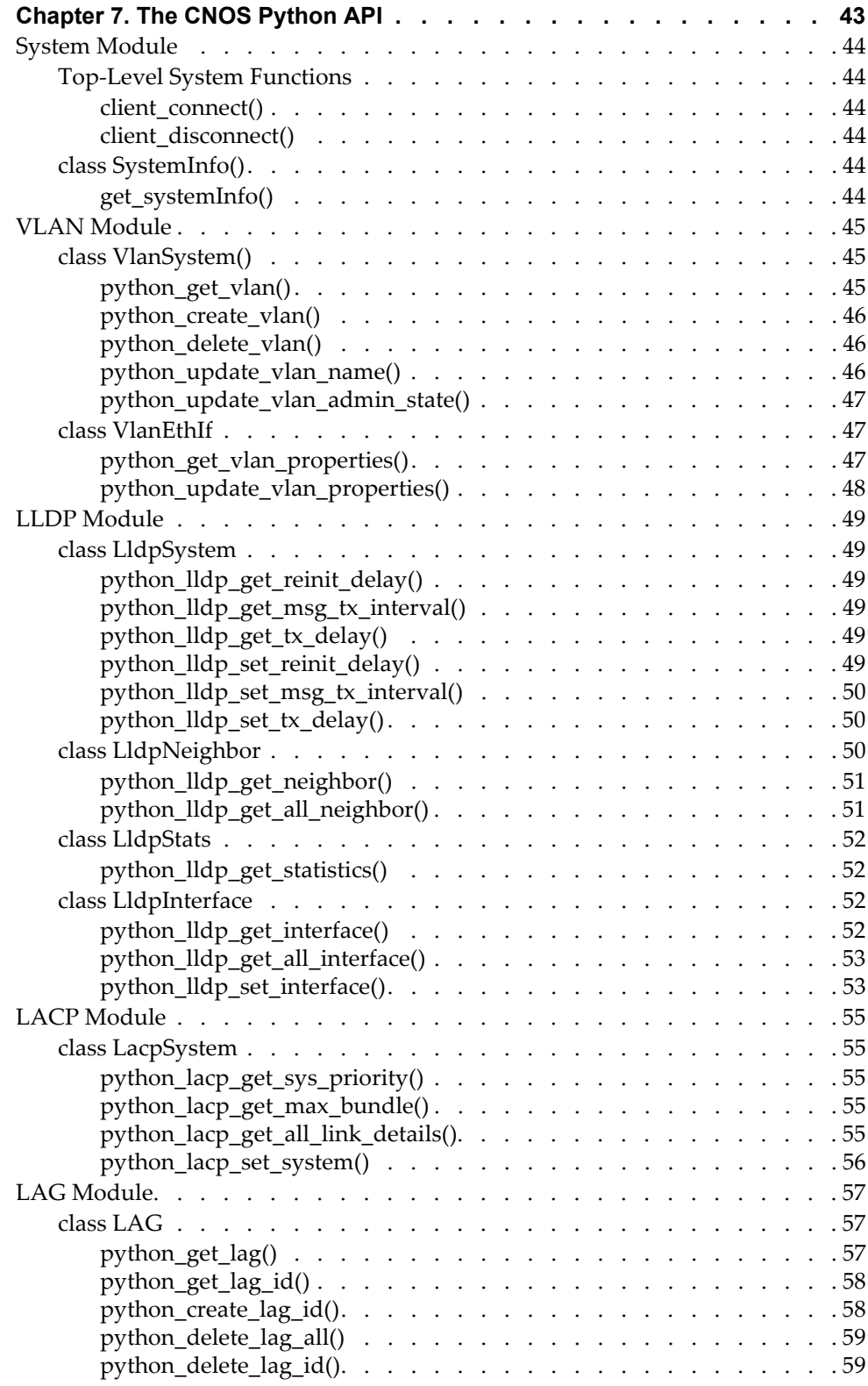

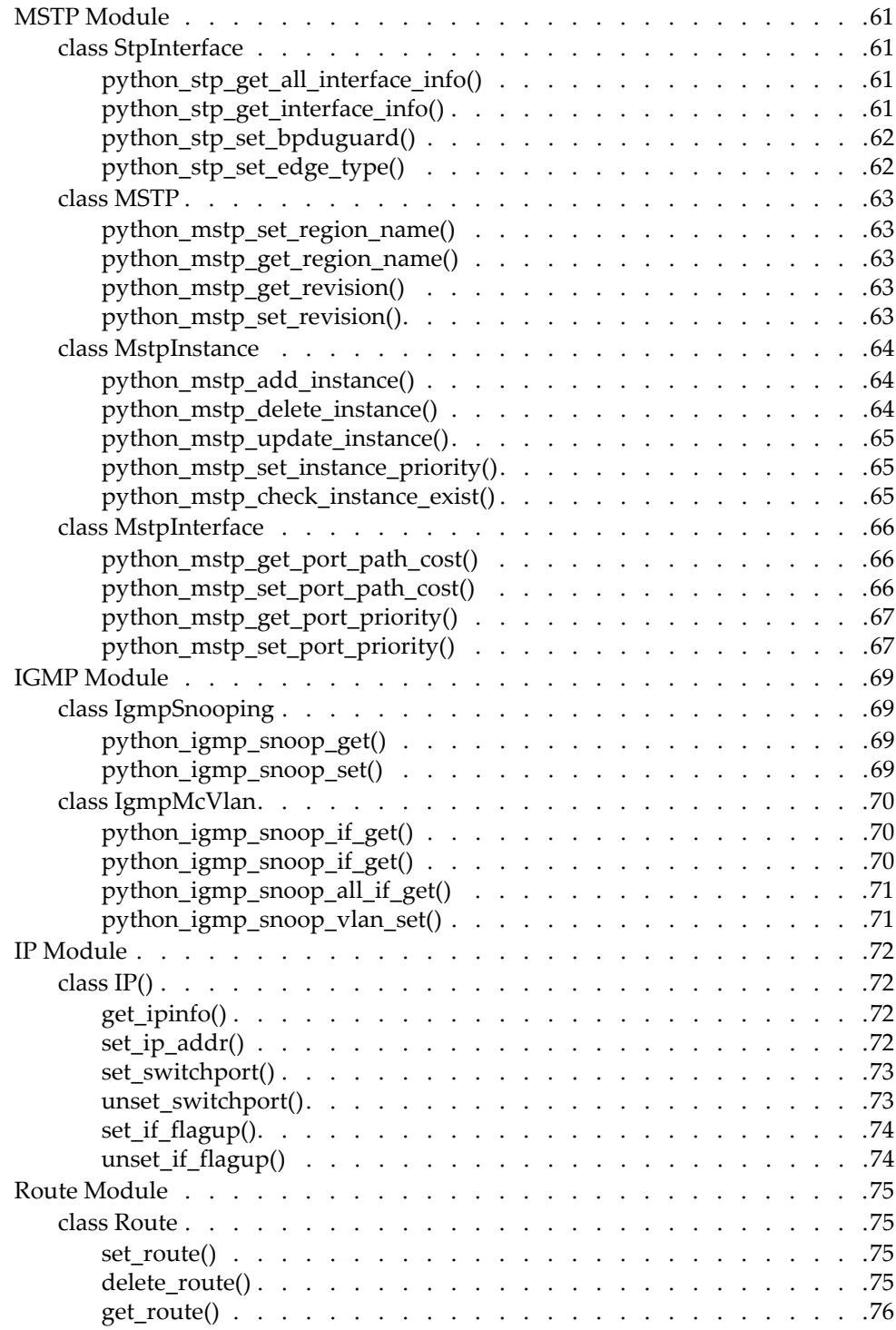

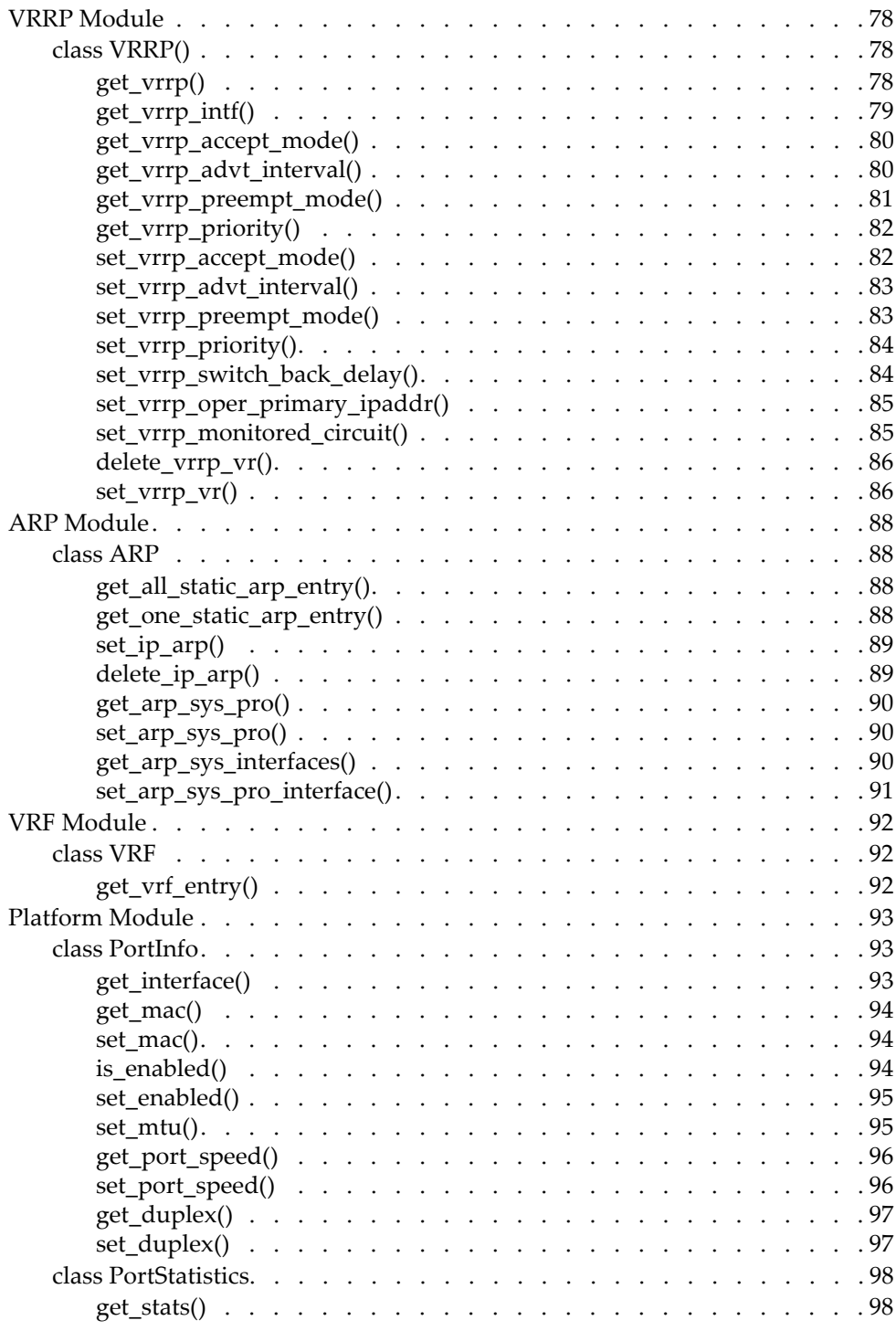

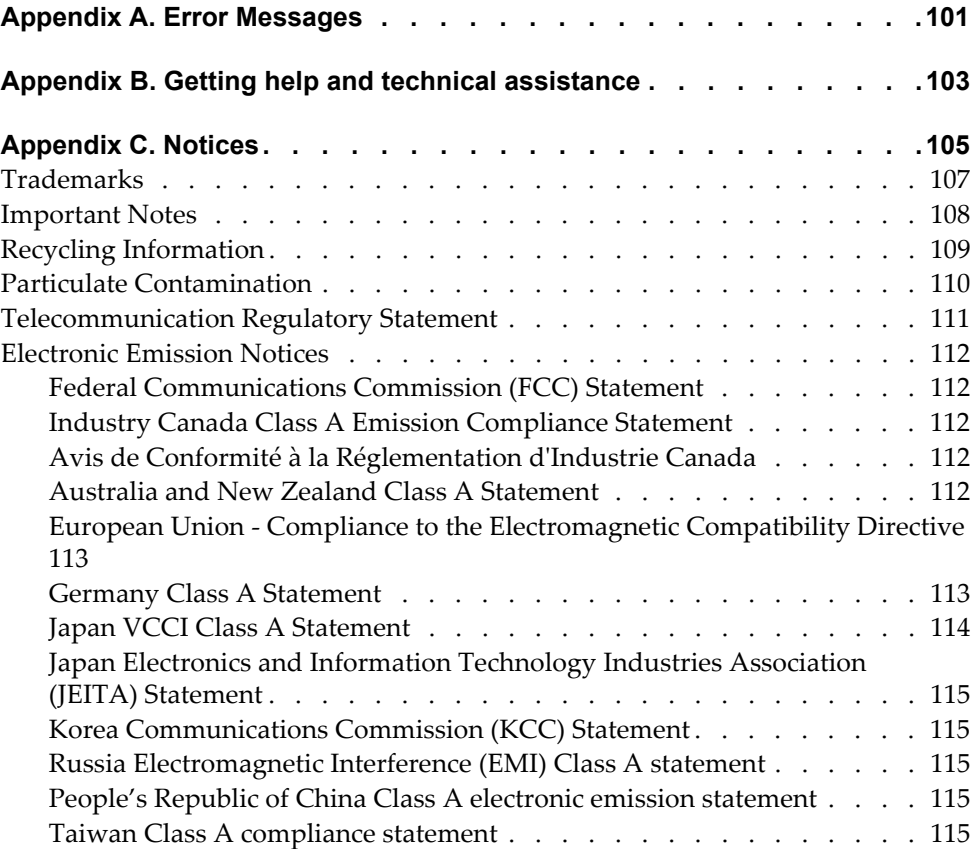

# <span id="page-8-0"></span>**Chapter 1. Preface**

The *Lenovo Network OS™ 10.1 Python Programming Guide for the RackSwitch G8272* describes how to configure and use the Cloud Network Operating System 10.1 software on the RackSwitch G8272 (referred to as G8272 throughout this document). For documentation on installing the switch physically, see the *Installation Guide* for your G8272.

#### <span id="page-9-0"></span>**Who Should Use This Guide**

This guide is intended for network installers and system administrators engaged in configuring and maintaining a network. The administrator should be familiar with Ethernet concepts, IP addressing, Spanning Tree Protocol, and SNMP configuration parameters.

### <span id="page-10-0"></span>**Additional References**

Additional information about installing and configuring the G8272 is available in the following guides:

- *Lenovo RackSwitch G8272 Installation Guide*
- *Lenovo Network Application Guide for Lenovo Cloud Network Operating System 10.1*
- *Lenovo Network Command Reference for Lenovo Cloud Network Operating System 10.1*

# <span id="page-11-0"></span>**Terminology**

In every programming endeavor, terminology is used in a slightly different manner in different environments.

Following is a list of the terminology used in this guide.

**Table 1.** *Terminology Used in This Guide*

| Term                      | <b>Description</b>                                                                             |
|---------------------------|------------------------------------------------------------------------------------------------|
| <b>Function</b>           | Lists an action and associated arguments, for example:                                         |
|                           | python_get_vlan(vid)                                                                           |
| <b>Function Arguments</b> | Objects passed to a function when it is called inside a<br>script or in the Python interpreter |
| N/OS Python API           | Extensions to the Python library provided by Lenovo                                            |
| Python scheduler          | An engine to run scripts when specified events occurs.                                         |
| Script Arguments          | Strings passed to a script at run time                                                         |

# <span id="page-12-0"></span>**Typographic Conventions**

The following table describes the typographic styles used in this book.

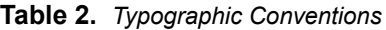

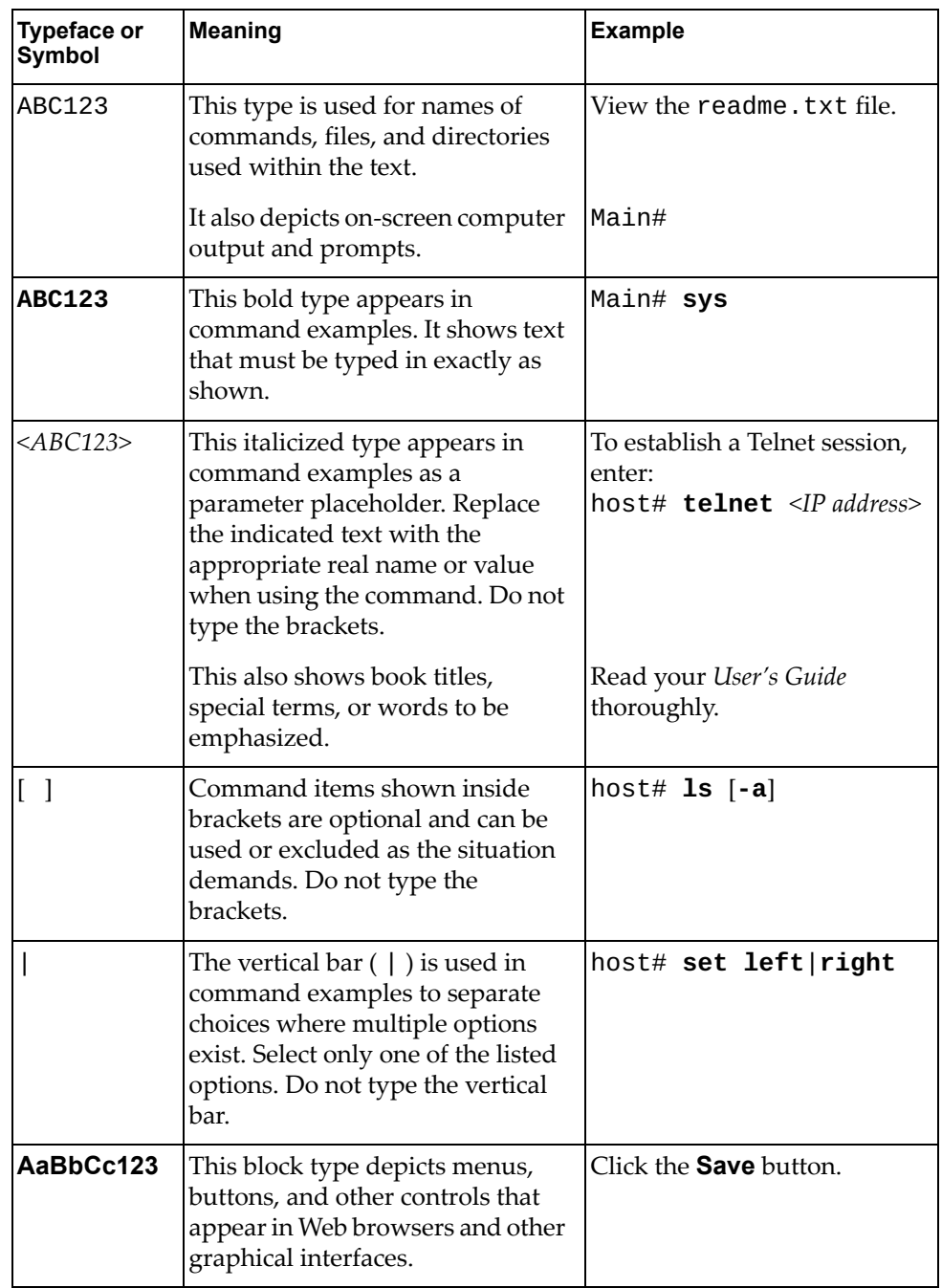

# <span id="page-14-0"></span>**Chapter 2. Introduction to Python Scripting**

The Lenovo Cloud Network Operating System (CNOS) version 10.1 Python function API is a set of libraries of API functions that are embedded into the Lenovo RackSwitch G8272 Command-Line Interface (CLI) to support script execution.

#### <span id="page-15-0"></span>**About Python**

Python is a widely used general-purpose, high-level programming language. Its design philosophy emphasizes code readability, and its syntax allows programmers to express concepts in fewer lines of code than would be possible in other languages. The language provides constructs intended to enable clear programs on both a small and large scale. Like other dynamic languages, Python is often used as a scripting language, but is also used in a wide range of non-scripting contexts.

Python is supported by the Python Software Organization, which is open source with an active user community. Python provides comprehensive set of libraries that includes many built-in modules and the ability to write scripts and functional extensions. Organizations from NASA to gaming and data security companies use Python for development. Python version 2.7 is installed on the G8272 version 10.1.

#### <span id="page-16-0"></span>**About CNOS Python**

Lenovo's CNOS Python API library extends the standard Python library with functions that allow you to write your own scripts to manage your switch.

CNOS Python comes with the following features:

- Automated switch provision and management
- The ability to perform switch monitoring tasks
- Automatic G8272 firmware update
- Automatic configuration file generation
- Notifications sent to users via email or system logger (syslog) messages

You can schedule CNOS Python scripts to run either at startup or when an event occurs. These scripts can send configuration and display commands to the G8272, save variables, and send system log messages. [Chapter 3, "Running Python Scripts](#page-18-3)  [via the ISCLI](#page-18-3)," contains information about how to run CNOS Python scripts in real time. [Chapter 5, "Using the CNOS Python Scheduler,](#page-28-1)" explains how to schedule a script to run when an event occurs.

#### <span id="page-18-0"></span>**Chapter 3. Running Python Scripts via the ISCLI**

<span id="page-18-3"></span>The most straightforward method to run a script on the RackSwitch G8272 is to execute it directly:

G8272# **python** *<script filename>* [*arguments list*]

The script will be run in the foreground. You can use **Ctrl+C** to stop the script execution.

For information about transferring scripts to the G8272, see Chapter 3, "Managing Scripts.

#### <span id="page-18-1"></span>**Running a Basic Script**

The following is an example of a simple "Hello World!" script:

```
G8272#
G8272# display script helloWorld.py
```
print "Hello world!"

```
G8272# python helloWorld.py
Hello world!
G8272#
```
#### <span id="page-18-2"></span>**Running a Basic Script with Arguments**

The following is an example of a basic script with arguments:

```
G8272# display script scriptWithArgs.py
import sys
for i in range(1, len(sys.argv)):
        print "Argument {0} is: {1}".format(i, sys.argv[i])
G8272# python scriptWithArgs.py 2 secondArgument 3rdArgument
Argument 1 is: 2
Argument 2 is: secondArgument
Argument 3 is: 3rdArgument
G8272#
```
#### <span id="page-19-0"></span>**Entering and Exiting the Python Shell**

You can enter the Python shell, the interactive mode of the Python interpreter, directly via the ISCLI python command. After entering the Python shell, you can get the online help for each Python API function and test it before calling it in your script.

**Note:** You must be a privileged administrator to use the Python shell,

To enter the Python shell, enter **python** at the switch command prompt.

```
G8272# python
>>>
```
To exit the Python shell, enter **exit()** or press **Ctrl+D** (end of file).

### <span id="page-20-0"></span>**Chapter 4. Managing Python Scripts**

Script files are saved in persistent storage on the G8272, while the script log files are saved to volatile storage. The maximum storage for script files is 2.8 M bytes.

Lenovo Cloud Network Operating System (CNOS) for the G8272 provides the following managing actions on scripts:

- [Downloading a Script from a TFTP Server](#page-21-0)
- [Uploading a Script to a TFTP Server](#page-22-0)
- [Editing a Script Directly on the G8272](#page-23-0)
- [Deleting a Script](#page-24-0)
- [Viewing A List of Script Files](#page-25-0)
- [Viewing Script File Content](#page-26-0)
- [Viewing Configured Scheduler Jobs](#page-27-0)

# <span id="page-21-0"></span>**Downloading a Script from a TFTP Server**

To download a TFTP script, use the following command:

G8272# **cp tftp tftp://***<IPv4 address>***/***<remote script>* **obs** *<local script>*

#### where:

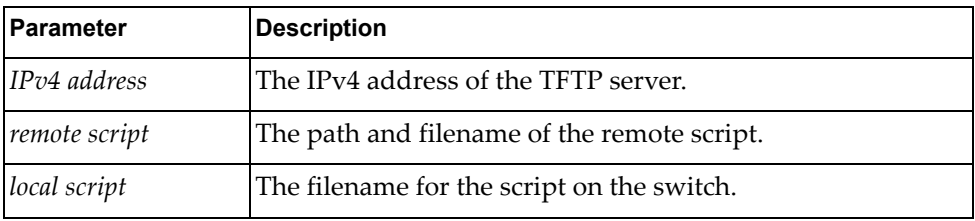

# <span id="page-22-0"></span>**Uploading a Script to a TFTP Server**

To upload a script to a TFTP server, use the following command:

G8272# **cp obs** *<local script>* **tftp tftp://***<IPv4 address>***/***<remote script path>*

#### where:

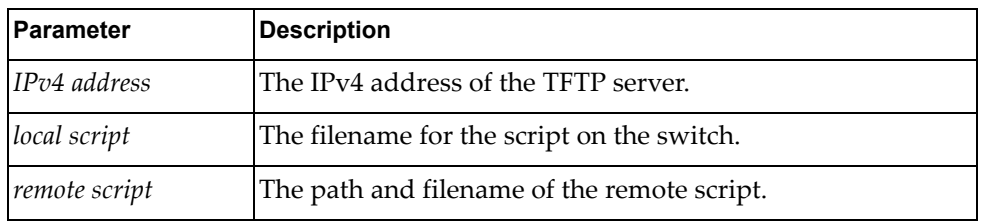

#### <span id="page-23-0"></span>**Editing a Script Directly on the G8272**

To create or edit a script directly on the G8272, use the following command:

G8272# **edit script** <*script filename*>

where *script filename* is the name of your script.

#### <span id="page-24-0"></span>**Deleting a Script**

To delete a script, use the following command:

G8272# **no script** <*script filename*>

where *script filename* is the name of your script.

To delete all Python scripts, use the following command:

G8272# **no script all**

# <span id="page-25-0"></span>**Viewing A List of Script Files**

To view a list of script files, use the following command:

G8272# **display script**

# <span id="page-26-0"></span>**Viewing Script File Content**

To view a script file, use the following command

G8272# **display script** *<script filename>*

#### <span id="page-27-0"></span>**Viewing Configured Scheduler Jobs**

To view the scheduler jobs configured on the G8272, use the following command:

```
G8272# display script-job [<script filename>]
```
where *script filename* is the name of your script. To view all scheduler jobs, use the command without a script filename.

Running jobs will be displayed in the running configuration display.

For more information about scheduling CNOS Python scripts, see [Chapter 5, "Using](#page-28-1)  [the CNOS Python Scheduler](#page-28-1)*.*"

#### <span id="page-28-0"></span>**Chapter 5. Using the CNOS Python Scheduler**

<span id="page-28-1"></span>The Lenovo Cloud Network Operating System scheduler's main responsibility is to provide a programmatic mechanism to run Python scripts when specified events occur. These events are defined by RackSwitch G8272 administrators and can be triggered by a timer, which is aligned to the cron service.

You can schedule scripts to run as a response to an event using scheduler jobs and monitor the script execution.

#### <span id="page-29-0"></span>**Using the Python Scheduler**

The CNOS Python scheduler is an engine that can run Python scripts at specified times or intervals, similar to the UNIX-based cron utility.

#### <span id="page-29-1"></span>**Creating a Scheduled Python Job**

To create a job that runs a Python script at a scheduled time, use the command:

```
G8272(config)# script-job <Python script> [<arguments>] time <time parameter>
```
where:

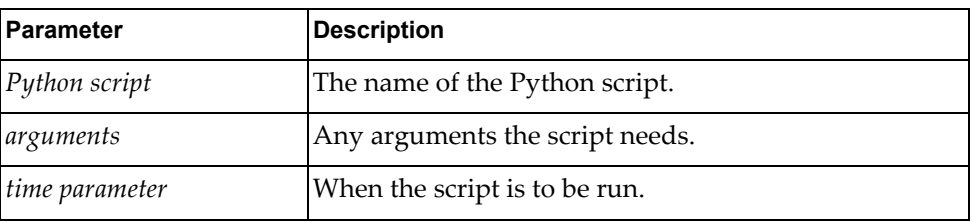

The following time parameters are available:

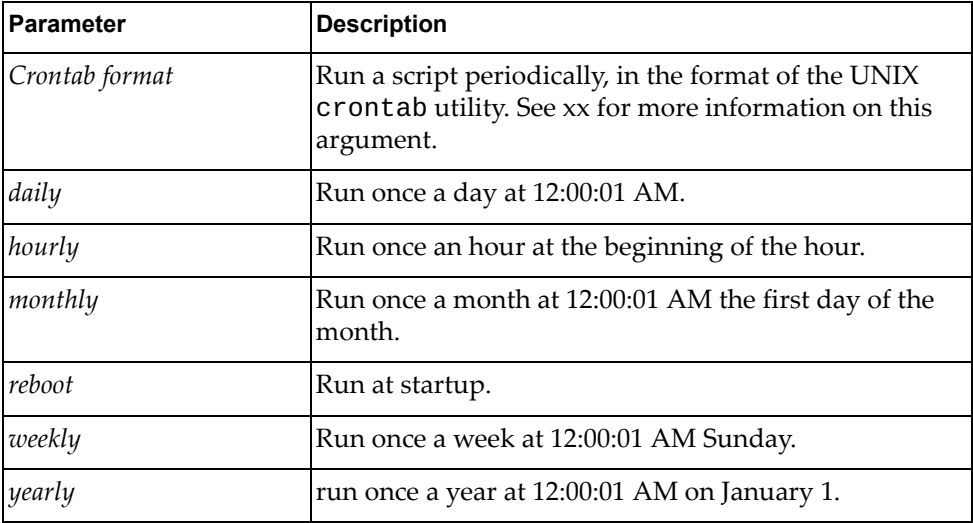

For example, to create a job to run the Python script myScript.py with arguments "1 2 3" on a daily basis, enter:

G8272(config)# **script-job myScript.py "1 2 3" time daily**

#### <span id="page-30-0"></span>**Using Crontab Format Arguments**

The *Crontab format* date and time string uses the format:

*<minute> <hour> <day of month> <month> <day of week>*

where:

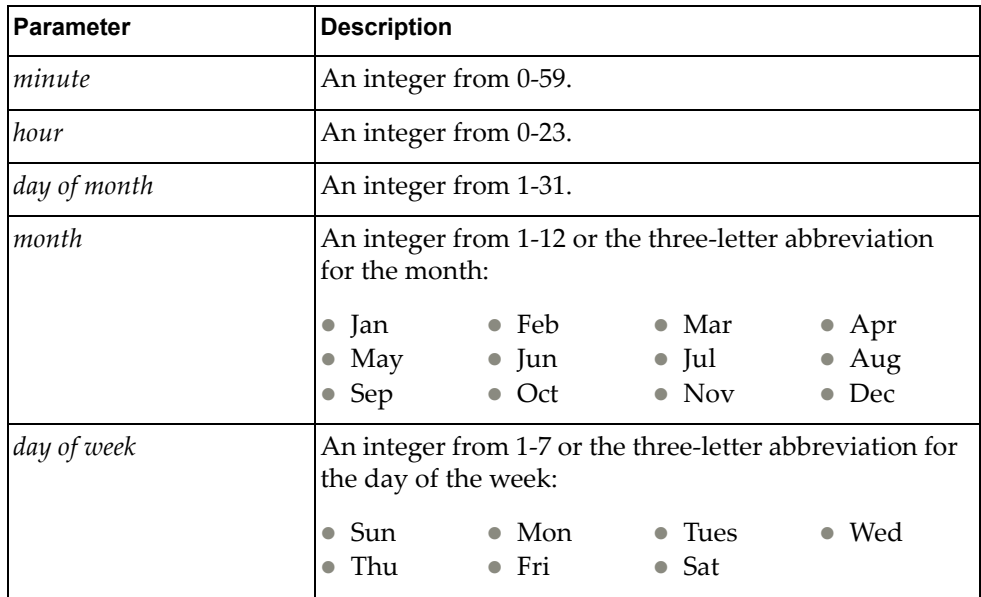

An asterisk in place of any of these fields means "use all values from first to last."

**Note:** All time values must be surrounded by quotation marks.

For example, to run the Python script myScript.py with arguments "1 2 3" every July 4th at 10:55 AM, enter:

```
G8272(config)# script-job myScript.py "1 2 3" time "55 10 4 7 *"
```
You can use ranges for the numeric values, separating them with commas or using hyphens for sequential ranges, such as "1, 2, 5-9" or "0-4, 8-12". For example, to run the Python script myScript.py with arguments "1 2 3" every July 4th-July 11th at 10:55 AM and 10:55 PM, enter:

```
G8272(config)# script-job myScript.py "1 2 3" time "55 10,22 4-11 7 *"
```
**Note:** Ranges or lists of month or day of week names are not allowed.

You can also specify step values or intervals using a slash (/). For example, to run the Python script myScript.py with arguments "1 2 3" every July 4th every two hours, enter:

```
G8272(config)# script-job myScript.py "1 2 3" time "0 */2 4 7 *"
```
Crontab format commands are executed when the minute, hour, and month of year fields match the *current* time, and when either the day of month or day of week match the current day.

**Note:** If you specify the day of a command's execution by both day of month and day of week, the command will be run when *either* field matches the current date and time. For example, the Crontab format date "30  $4$  1, 15  $*$  5" would cause a command to be run at 4:30 AM on the 1st and 15th of each month *and* every Friday.

#### **Deleting a Job**

To delete a job, use the following command:

G8272(config)# **no script-job** *<Python filename>*

#### **Monitoring a Running Job**

To monitor a running job, use the following command:

G8272# **display script running**

#### <span id="page-31-2"></span><span id="page-31-0"></span>**Stopping a Running Job**

To stop a running job:

1. :Check the list of running scripts:

```
G8272# display script running
Current running scripts:
1 myscript.py arg1 arg2
```
2. Copy the *exact* string from the list and use it as the argument for the following command

G8272# **stop running-script "***<argument>***"**

Using the output from [Step 1,](#page-31-2) the command would be:

G8272# **stop running-script "myscript.py arg1 arg2"**

#### <span id="page-31-1"></span>**Viewing Python Logs**

To view a list of the log files created by OBS jobs, enter:

G8272# **display script-log**

To view an individual log file, enter:

G8272# **display script-log** *<filename>*

#### <span id="page-32-0"></span>**Creating Syslog Messages**

Python scripts can send log messages to the system logger (syslog). These messages will be stored in the syslog repository and can be managed using the ISCLI commands.

System logs generated by a Python script have the same format as the current CNOS system log where the facility name is "PYRUN" and the mnemonic is "OBS". The format is:

*<timestamp> <hostname>* %PYRUN-*<SEVERITY>*-OBS: [*<LIB\_NAME>* | *<THREAD\_NAME>*] *Description* [@*function:line*]

For example:

2014-08-15T04:50:33+00:00 switch %PYRUN-6-OBS: Message=I am a testing log from OBS

# <span id="page-34-0"></span>**Chapter 6. Writing Python Scripts**

This chapter describes script components, modules, and the API functions and arguments that you can use to create Python scripts to run on the RackSwitch G8272. Python API functions extend the standard Python library to provide configuration, management, and monitoring abilities. These are located in several Python modules.

#### <span id="page-35-0"></span>**Script Components**

The CNOS Python API contains the following modules:

[systemApi](#page-43-6): Functions that open and close an SMI client connect.

**Note:** You must import this module before importing anything else.

- [vlanApi](#page-44-3): Functions that configure VLAN properties.
- [lldpApi](#page-48-6): Functions that get and set LLDP configurations and LLDP interface configurations, and functions that get LLDP statistics and LLDP neighbor information.
- **LacpApi:** Functions that provide system and interface LACP configuration.
- **[lagApi](#page-56-3):** Classes and functions that configure LAGs and find information about LAGs and associated interfaces.
- [mstpApi](#page-60-4): Classes and functions that configure and get information about MSTP.
- [igmpApi](#page-68-4): classes and functions in this module manage Internet Group Management Protocol (IGMP) snooping.
- **[ipApi](#page-71-4):** Functions that manage IP addresses.
- [routeApi](#page-74-4): Functions that manage static routes.
- [vrrpApi](#page-77-3): Functions that manage Virtual Router Redundancy Protocol (VRRP).
- [arpApi](#page-87-4): Functions that manage Address Resolution Protocol (ARP).
- [vrfApi](#page-91-3): A function that manage Virtual Routing and Forwarding (VRF).
- **[platformApi](#page-92-3):** Functions that get and provide port information.

The following is a sample Python shell session:

```
G8272# python
>>> import systemApi
>>> systemApi.client_connect()
>>> systemApi.SystemInfo().get_systemInfo()
{'switch_type': 'G8272', 'fw_version': '10.1.0.0'}
>>> import lldpApi
>>> lldpApi.LldpNeighbor().python_lldp_get_all_neighbor()
[{'capability': 'BR', 'system name': 'Mars2', 'rx ttl': 120L, 'if_name': 
'Ethernet1/8', 'system description': 'LENOVO RackSwitch G8272, LENOVO NOS 
version 10.1.0.0'}]
>>> systemApi.client_disconnect()
>>> exit()
G8272#
```
## **Viewing Online Help**

The Python API modules have built-in help. To obtain help on a particular module or class, enter:

```
>>> help(<module>[.<class>][.<function>])
```
For example, to get help on the python\_lldp\_get\_all\_neighbor() function from the previous example, enter the text shown in the following example::

```
>>> help(lldpApi.LldpNeighbor().python_lldp_get_all_neighbor)
Help on method python_lldp_get_all_neighbor in module lldpApi:
python_lldp_get_all_neighbor(self) method of lldpApi.LldpNeighbor 
instance
     API's description: Get neighbor information of all ports
     Mandatory arguments: None
     Optional arguments: None
     Output: list of dictionaries of LLDP neighbor
    \sqrt{ }\overline{\mathcal{L}} if_name(Str),
              capability(Int),
              rx ttl(Int),
              system name(Str),
              system description(Str)
         }
     ]
>>>
```
## **Python API Function Arguments**

Python API functions have mandatory and optional arguments. Mandatory arguments must be set with correct types. Optional arguments will use their default values.

Python API functions can verify user arguments. The API functions can detect if mandatory arguments are missing or are in the incorrect type of mandatory arguments. If argument verification fails, it will report the error and not execute the API function.

Python API functions return useful information on either success or failure. For example: configuration API functions return True if the command is successful, and False if the command fails, and displays an error message. Query API functions return information from the G8272.

All Python API functions use keyword arguments.

## **Script Examples**

This section contains a set of sample Lenovo Python API scripts.

## **ARP Configuration Example**

This script demonstrates how to use the Python API to create and delete an Address Resolution Protocol (ARP) entry.

```
import sys
#Import python object APIs from modules
from systemApi import *
from ipApi import *
from arpApi import *
#Create class instance
ipobj = IP()arpobj = ARP()#Calling client_connect to establish the SMI client-server connection
client_connect()
#Make sure the interface is one routed interface
ipobj.unset_bridge_port('Ethernet1/1')
#Calling set_ip_addr defined in module ipApi to set IP address
ipobj.set_ip_addr('Ethernet1/1', '10.0.0.1/8', 0)
#Calling set_ip_arp defined in module arpApi to create ARP entry
arpobj.set_ip_arp('10.0.0.100','0000.0000.0100', 'Ethernet1/1')
arpobj.set_ip_arp('10.0.0.101','0000.0000.0101', 'Ethernet1/1')
#Calling get_all_static_arp_entry to check if ARP entry is created 
successfully
print arpobj.get_all_static_arp_entry('Ethernet1/1')
#Calling delete_ip_arp defined in module arpApi to delete ARP entry
arpobj.delete_ip_arp('10.0.0.100', 'Ethernet1/1')
arpobj.delete_ip_arp('10.0.0.101', 'Ethernet1/1')
#Calling get_all_static_arp_entry to check if ARP entry is created 
successfully
print arpobj.get_all_static_arp_entry('Ethernet1/1')
#Calling client disconnect to disconnect the SMI client-server connection
client_disconnect()
```
## **IP Configuration Example**

The following script demonstrates how to use the Python API to configure IP interfaces.

```
#Import modules 
import systemApi, ipApi
#Calling client_connect to establish the SMI client-server connection
systemApi.client connect()
print ' #Configure port '
print ipApi.IP().unset_bridge_port('Ethernet1/1')
print '\n'
print ' #Configure IP on a routed interface '
print ipApi.IP().set_ip_addr('Ethernet1/1','11.0.0.10/16', 0 )
print '\n'
print ' #Verify IP interface'
print ipApi.IP().get_ipinfo('Ethernet1/1')
print '\n'
print ' #Verify IP interface'
print ipApi.IP().set_if_flagup('Ethernet1/11')
print '\n'
print ' #Configure IP on a routed interface '
print ipApi.IP().set_ip_addr('Ethernet1/1','10.0.0.10/16', 0 )
print '\n'
print ' #Verify IP interface'
print ipApi.IP().get_ipinfo('Ethernet1/1')
print '\n'
print ' #Calling client_disconnect to disconnect the SMI client-server 
connection'
systemApi.client_disconnect()
```
## **LAG Configuration Example**

The following script demonstrates how to use the Python API to create, view, update, and delete a Link Aggregation Group.

```
#Import modules 
import systemApi, lagApi
#Calling client_connect to establish the SMI client-server connection
systemApi.client connect()
print ' #Create LAG '
print lagApi.LAG().python_create_lag_id({'lag_id': 1, 'interfaces' : 
[{'lacp_prio': 32768, 'lacp_timeout': 'long', 'lag_mode':'lacp_active', 
'if_name': 'Ethernet1/11'}, {'lacp_prio': 32768, 'lacp_timeout': 'long', 
'lag_mode':'lacp_active', 'if_name': 'Ethernet1/12'}] })
print '\n'
print ' #Verify LAG information'
print lagApi.LAG().python_get_lag_id(1)
print '\n'
print ' #Update LAG '
print lagApi.LAG().python_update_lag_id_details({'lag_id': 1, 
'interfaces' : [{'lacp_prio': 100, 'lacp_timeout': 'long', 
'lag_mode':'lacp_active', 'if_name': 'Ethernet1/11'}, {'lacp_prio': 100, 
'lacp_timeout': 'long', 'lag_mode':'lacp_active', 'if_name': 
'Ethernet1/12'}] })
print '\n'
print ' #Verify LAG information'
print lagApi.LAG().python_get_lag()
print '\n'
print ' #Delete LAG '
print lagApi.LAG().python_delete_lag_id(1)
print '\n'
print ' #Calling client_disconnect to disconnect the SMI client-server 
connection'
systemApi.client_disconnect()
```
## **LLDP Configuration Example**

The following script demonstrates how to use the Python API to administer Link Layer Discovery Protocol (LLDP).

```
#Import modules 
import systemApi, lldpApi
#Calling client_connect to establish the SMI client-server connection
systemApi.client connect()
print ' #Verify lldp reinit delay'
print lldpApi.LldpSystem().python_lldp_get_reinit_delay()
print '\n'
print ' #Verify lldp tx interval'
print lldpApi.LldpSystem().python_lldp_get_msg_tx_interval()
print '\n'
print ' #Verify lldp tx delay'
print lldpApi.LldpSystem().python_lldp_get_tx_delay()
print '\n'
print ' #Set lldp reinit delay'
print lldpApi.LldpSystem().python_lldp_set_reinit_delay(15)
print '\n'
print ' #Set lldp tx interval'
print lldpApi.LldpSystem().python_lldp_set_msg_tx_interval(2000)
print '\n'
print ' #Set lldp tx delay'
print lldpApi.LldpSystem().python_lldp_set_tx_delay(3)
print '\n'
print ' #Get lldp neighbor'
print lldpApi.LldpNeighbor().python_lldp_get_all_neighbor()
print '\n'
print ' #Calling client_disconnect to disconnect the SMI client-server 
connection'
systemApi.client_disconnect()
```
## **VLAN Configuration Example**

This script demonstrates how to use the Python API to administer VLANs.

```
#Import modules 
import systemApi, vlanApi
#Calling client_connect to establish the SMI client-server connection
systemApi.client_connect()
print ' #Verify vlan status - default'
print('Check vlan status by calling the "python_get_vlan" method with no 
argument')
print vlanApi.VlanSystem().python_get_vlan()
print '\n'
print('Check vlan 1-default')
print vlanApi.VlanSystem().python_get_vlan(1)
print '\n'
print ' #Create vlan 10 - test vlan' 
print vlanApi.VlanSystem().python_create_vlan({'vlan_name':'TEST', 
'vlan_id':10, 'admin_state': 'up'})
print ' #Verify that vlan 10 was created '
print vlanApi.VlanSystem().python_get_vlan(10)
print '\n'
print ' #Update vlan 10 - new_name vlan '
print vlanApi.VlanSystem().python_update_vlan_name(10,'new_name')
print '\n'
print ' #Verify vlan 10 '
print vlanApi.VlanSystem().python_get_vlan(10)
print '\n'
print ' #Update vlan 10 - admin_state down '
print vlanApi.VlanSystem().python_update_vlan_admin_state(10,'down') 
print '\n'
print ' #Verify vlan 10 '
print vlanApi.VlanSystem().python_get_vlan(10)
print '\n'
print ' #Update vlan properties for a given interface' 
print 
vlanApi.VlanEthIf().python_update_vlan_properties({'if_name':'Ethernet1/1
1','bridgeport_mode':'access', 'pvid':1,'vlans':[1]})
print '\n'
print ' #Call get_vlan_properties for a given interface'
print vlanApi.VlanEthIf().python_get_vlan_properties('Ethernet1/1')
print '\n'
print ' #Delete vlan 10 - test vlan '
print vlanApi.VlanSystem().python_delete_vlan(10)
print '\n'
print ' #Calling client_disconnect to disconnect the SMI client-server 
connection'
systemApi.client_disconnect()
```
# **Chapter 7. The CNOS Python API**

This chapter explains the contents of all the modules included in the Lenovo Cloud Network Operating System:

- ["System Module" on page 44](#page-43-0)
- ["VLAN Module" on page 45](#page-44-0)
- ["LLDP Module" on page 49](#page-48-0)
- ["LACP Module" on page 55](#page-54-0)
- ["LAG Module" on page 57](#page-56-0)
- ["MSTP Module" on page 61](#page-60-0)
- ["IGMP Module" on page 69](#page-68-0)
- ["IP Module" on page 72](#page-71-0)
- ["Route Module" on page 75](#page-74-0)
- ["VRRP Module" on page 78](#page-77-0)
- ["ARP Module" on page 88](#page-87-0)
- ["VRF Module" on page 92](#page-91-0)
- ["Platform Module" on page 93](#page-92-0)

## <span id="page-43-0"></span>**System Module**

These classes and functions manage and monitor the system and the client-server connection. To use this module, in the Python file or in the Python interpreter, enter:

import systemApi

## **Top-Level System Functions**

The following functions are special and are not part of a class.

## *client\_connect()*

Establishes the SMI client-server connection.

**Note:** This must be the first function you call in any CNOS Python script.

#### Syntax

client\_connect()

#### Returns

Boolean (True on success, otherwise False).

### *client\_disconnect()*

Ends the SMI client-server connection and frees up related data structures and global memory.

**Note:** This must be the last function you call in any CNOS Python script.

### Syntax

client\_disconnect()

### Returns

Boolean (True on success, otherwise False).

## **class SystemInfo()**

The function in this class returns basic system properties.

### *get\_systemInfo()*

Returns switch type and version number.

### Syntax

get\_systemInfo()

### **Returns**

A dictionary containing the switch type and version number.

# <span id="page-44-0"></span>**VLAN Module**

The following classes configure VLAN properties. To use this module, in the Python file or in the Python interpreter, enter:

import vlanApi

## **class VlanSystem()**

This class has methods for getting and setting VLAN configurations.

### *python\_get\_vlan()*

Get properties of a VLAN if the VLAN identifier (*vid*) is a valid VLAN ID or of all VLANs if *vid* is None.

### Syntax

python\_get\_vlan(*vid*)

where:

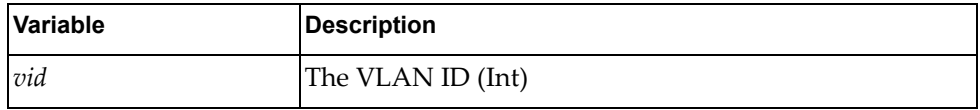

#### **Returns**

A dictionary with VLAN properties if (*vid*) is a valid VLAN ID or of all VLANs if *vid* is None.:

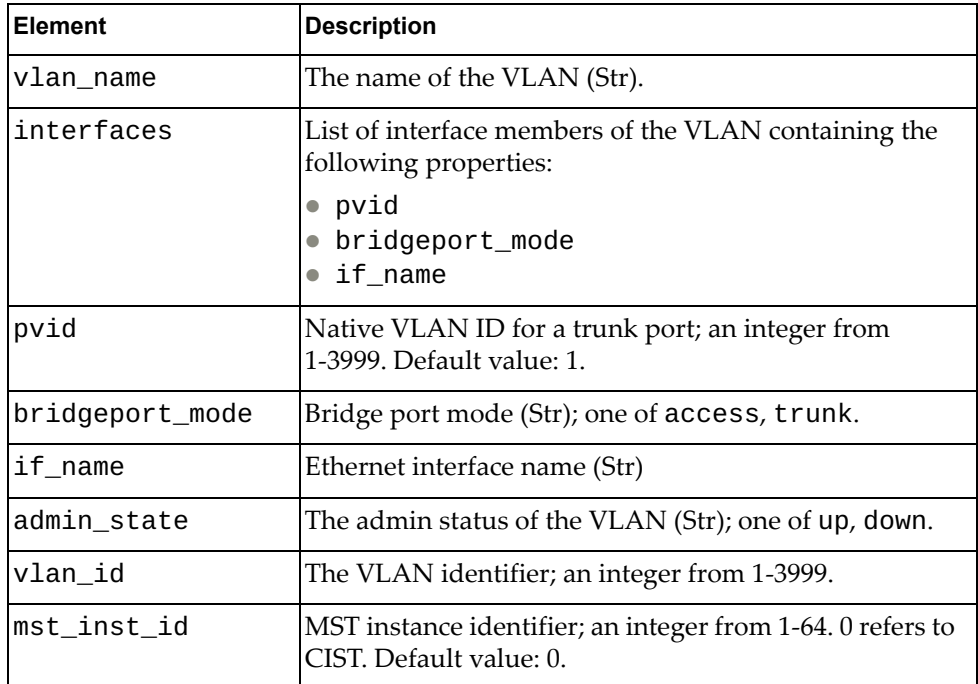

## *python\_create\_vlan()*

Create a VLAN.

### Syntax

python\_create\_vlan(*vlan\_info*)

where: 'pf

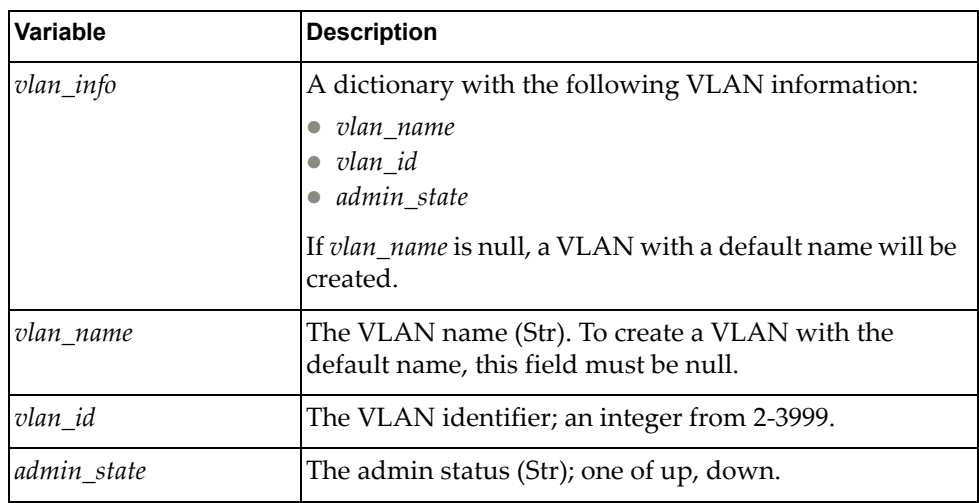

### Returns

Boolean (True on success, otherwise False).

# *python\_delete\_vlan()*

Delete a VLAN

### Syntax

```
python_delete_vlan(vid)
```
where:

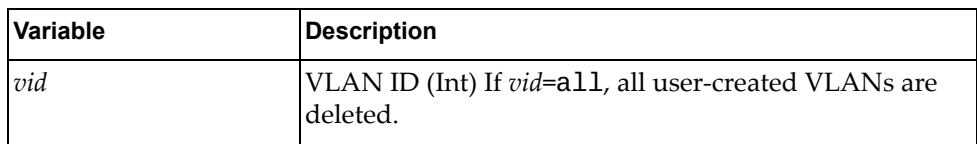

Returns

Boolean (True on success, otherwise False).

## *python\_update\_vlan\_name()*

Update VLAN name

#### Syntax

#### python\_update\_vlan\_name(*vid*, *vlan\_name*)

where:

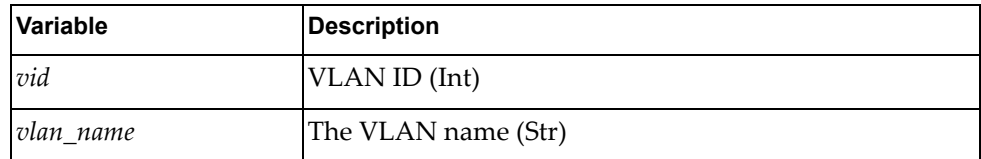

#### Returns

Boolean (True on success, otherwise False).

## *python\_update\_vlan\_admin\_state()*

Update VLAN admin state

Syntax

python\_update\_vlan\_admin\_state(*vid*, *admin\_state*)

where:

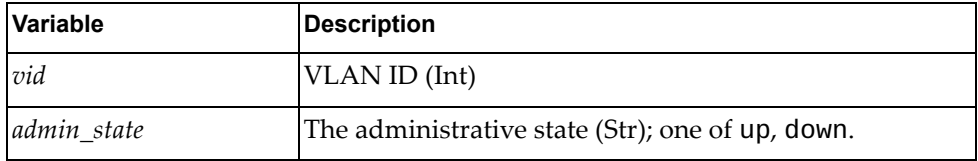

Returns

Boolean (True on success, otherwise False).

### **class VlanEthIf**

The methods in this class affect VLAN properties of Ethernet interfaces.

## *python\_get\_vlan\_properties()*

Get the VLAN properties of an Ethernet Interface or of all Ethernet Interfaces if the interface name (*ifname* argument) is None.

Syntax

python\_get\_vlan\_properties(*ifname*)

where:

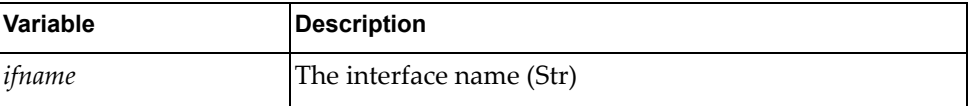

### Returns

A dictionary with VLAN properties of the specified interface or of all interfaces:

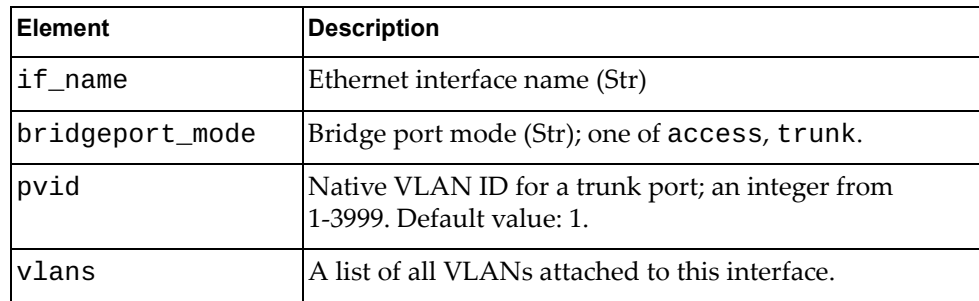

# *python\_update\_vlan\_properties()*

Update VLAN Interface Propeties

### Syntax

python\_update\_vlan\_properties(*if\_new\_info*)

where:

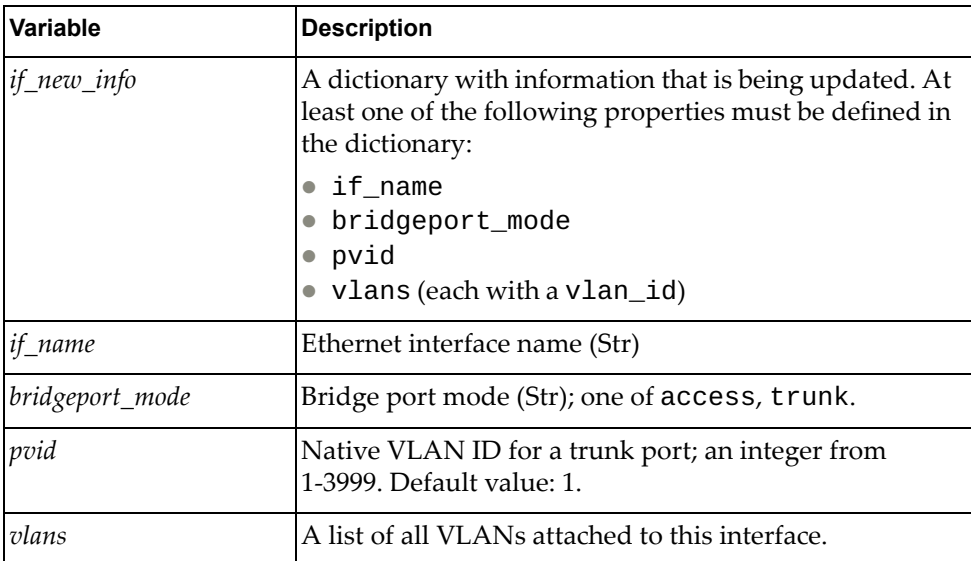

### Returns

# <span id="page-48-0"></span>**LLDP Module**

The following classes provide functions for getting and setting LLDP configurations and LLDP interface configurations, and getting LLDP statistics and LLDP neighbor information. To use this module, in the Python file or in the Python interpreter, enter:

import lldpApi

### **class LldpSystem**

The functions in this class get and set LLDP configurations and LLDP interface configurations.

## *python\_lldp\_get\_reinit\_delay()*

Get the number of seconds until LLDP re-initialization is attempted on an interface

Syntax

python\_lldp\_get\_reinit\_delay()

### Returns

The delay value, in seconds (Int).

### *python\_lldp\_get\_msg\_tx\_interval()*

Get the time interval in seconds between transmissions of LLDP messages

### Syntax

python\_lldp\_get\_msg\_tx\_interval()

### Returns

The transmit interval value, in seconds (Int).

### *python\_lldp\_get\_tx\_delay()*

Get the number of seconds for LLDP transmission delay

### Syntax

python\_lldp\_get\_tx\_delay()

### **Returns**

The transmit delay value, in seconds, (Int).

### *python\_lldp\_set\_reinit\_delay()*

Set the time to wait, in seconds, before initializing an interface.

### Syntax

#### python\_lldp\_set\_reinit\_delay(*reinit\_delay*)

where:

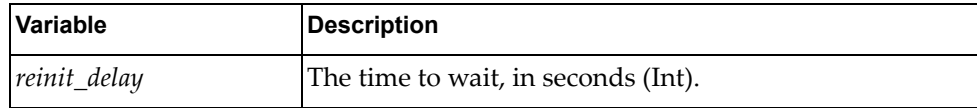

#### Returns

Boolean (True on success, otherwise False).

## *python\_lldp\_set\_msg\_tx\_interval()*

Set the rate, in seconds, for LLDP packets to be sent.

### Syntax

python\_lldp\_set\_msg\_tx\_interval(*tx\_interval*)

where:

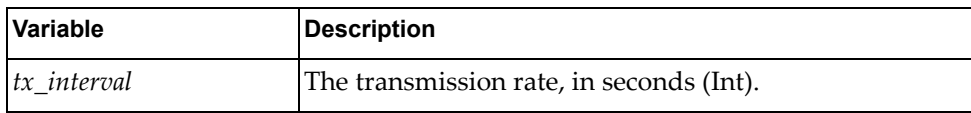

#### Returns

Boolean (True on success, otherwise False).

## *python\_lldp\_set\_tx\_delay()*

Set the delay time in seconds.

#### Syntax

python\_lldp\_set\_tx\_delay(*tx\_delay*)

where:

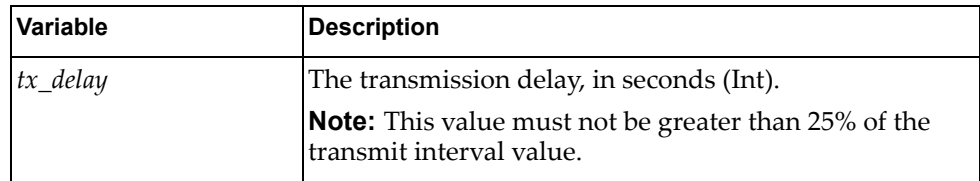

Returns

Boolean (True on success, otherwise False).

### **class LldpNeighbor**

The following methods get neighbor port information.

## *python\_lldp\_get\_neighbor()*

Get neighbor information of a port

Syntax

python\_lldp\_get\_neighbor(*ifname*)

where:

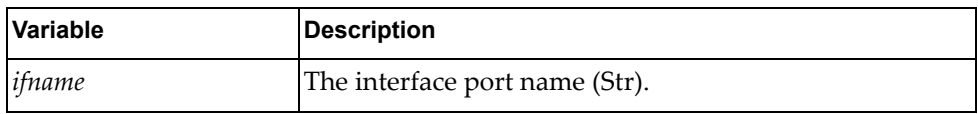

Returns

A dictionary containing information about the specified port.

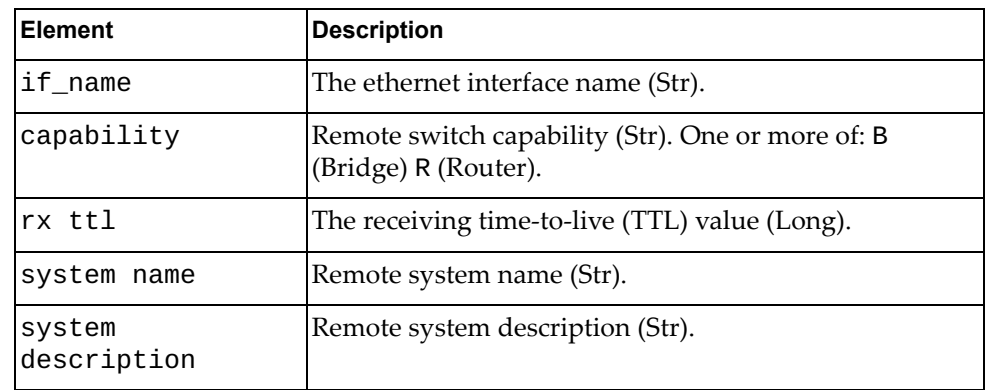

## *python\_lldp\_get\_all\_neighbor()*

Get neighbor information of all ports

Syntax

python\_lldp\_get\_all\_neighbor()

Returns

A list of dictionaries containing information about all LLDP neighbor ports:

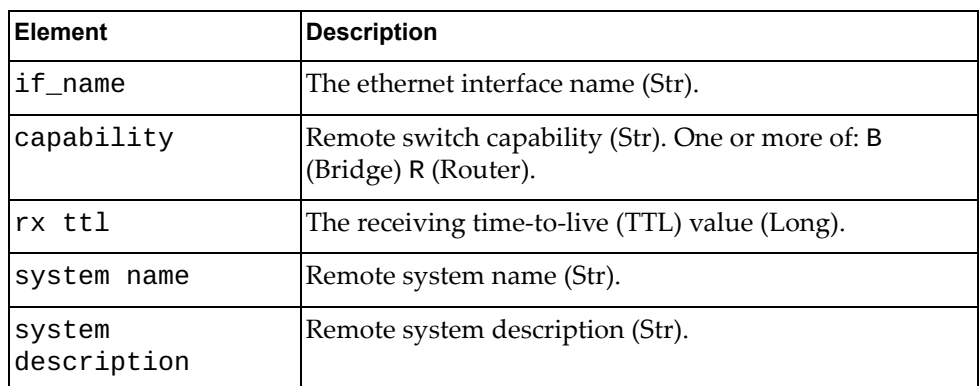

## **class LldpStats**

The method in this class gets LLDP statistics.

## *python\_lldp\_get\_statistics()*

Get LLDP port statistics

python\_lldp\_get\_statistics(*ifname*)

where:

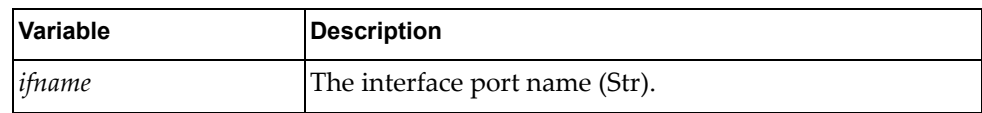

#### Returns

A dictionary of LLDP statistics:

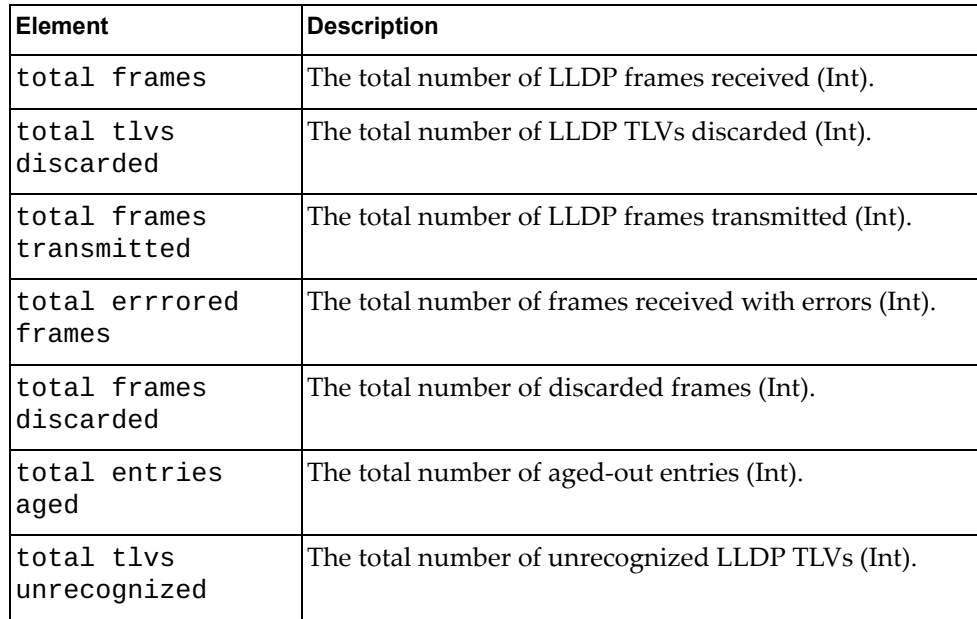

### **class LldpInterface**

The methods in this class get and set LLDP interface information.

## *python\_lldp\_get\_interface()*

Get LLDP interface admin status of a specific interface

Syntax

python\_lldp\_get\_interface(*ifname*)

where:

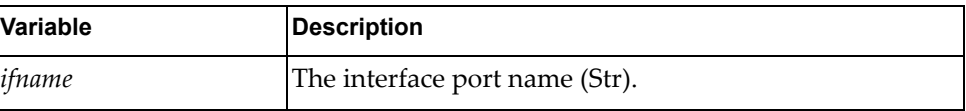

Returns

A dictionary of LLDP status information for the specified interface:

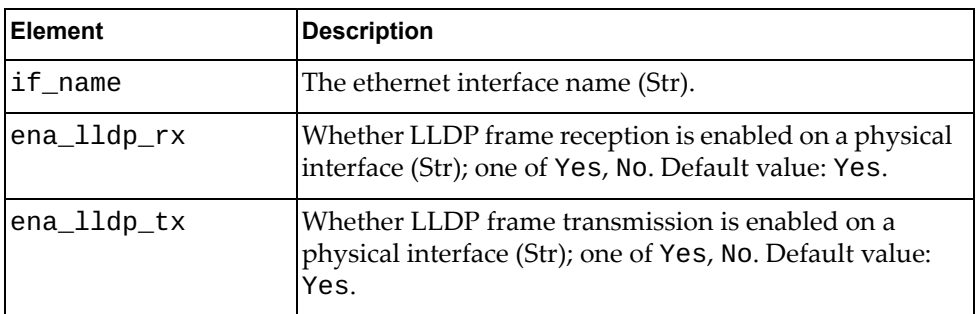

# *python\_lldp\_get\_all\_interface()*

Get LLDP interface admin status for all interfaces

Syntax

python\_lldp\_get\_all\_interface()

Returns

A list of dictionaries containing LLDP status information for all interfaces:

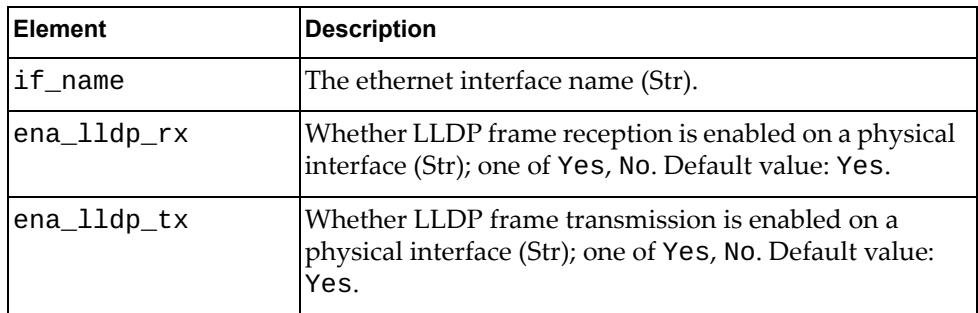

## *python\_lldp\_set\_interface()*

Set LLDP interface admin status based on the lldp\_interface\_admin\_status dictionary values

Syntax

python\_lldp\_set\_interface(*lldp\_interface\_port\_status*)

where:

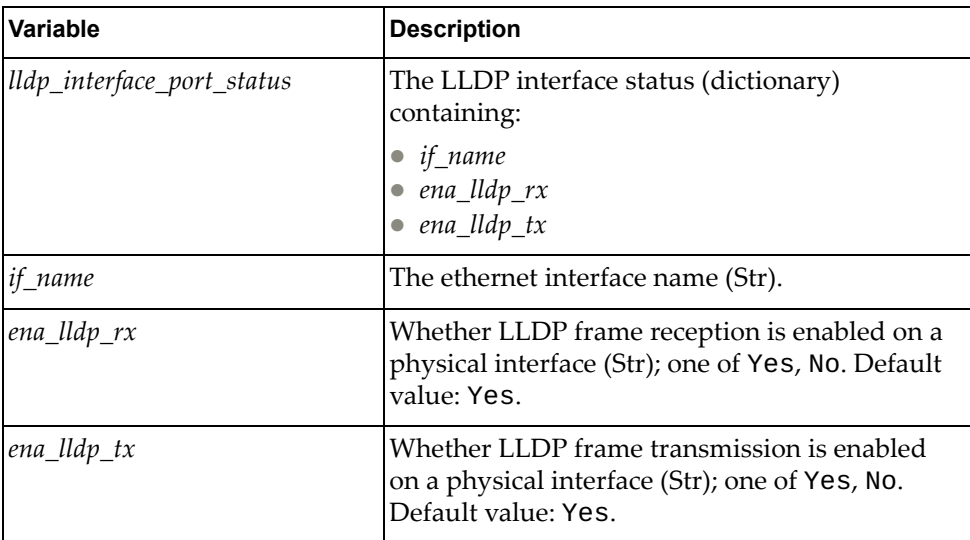

### Returns

# <span id="page-54-0"></span>**LACP Module**

The class in this module has functions that provide system and interface LACP configuration. To use this module, in the Python file or in the Python interpreter, enter:

import lacpApi

### **class LacpSystem**

This class contains methods to get and set an LACP system configuration.

### *python\_lacp\_get\_sys\_priority()*

Get LACP system priority.

### Syntax

python\_lacp\_get\_sys\_priority()

#### **Returns**

The LACP system priority (Int)

## *python\_lacp\_get\_max\_bundle()*

Get the LACP max bundle, which is the supported maximum number of links per LAG .

#### Syntax

python\_lacp\_get\_max\_bundle()

### Returns

The supported maximum number of links per LAG (Int)

### *python\_lacp\_get\_all\_link\_details()*

Get all LACP interface details.

### Syntax

python\_lacp\_get\_all\_link\_details()

### Returns

A list of dictionaries containing LACP link details, where:

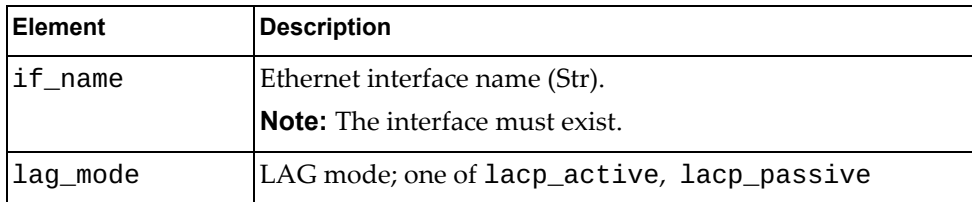

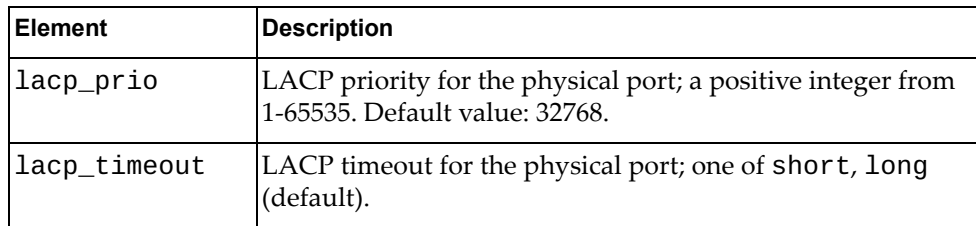

# *python\_lacp\_set\_system()*

Set LACP system priority

Syntax

python\_lacp\_set\_system(*sys\_prio*)

where:

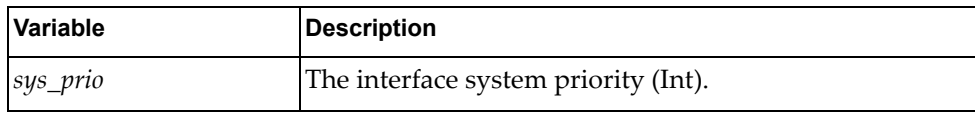

### Returns

# <span id="page-56-0"></span>**LAG Module**

The following module has classes and functions that configure LAGs and find information about LAGs and associated interfaces. To use this module, in the Python file or in the Python interpreter, enter:

import lagApi

## **class LAG**

This class contains methods to configure and get information about LAG.

## *python\_get\_lag()*

Get list of all the LAG information on the device.

### Syntax

python\_get\_lag()

### **Returns**

A list of LAG dictionaries containing:

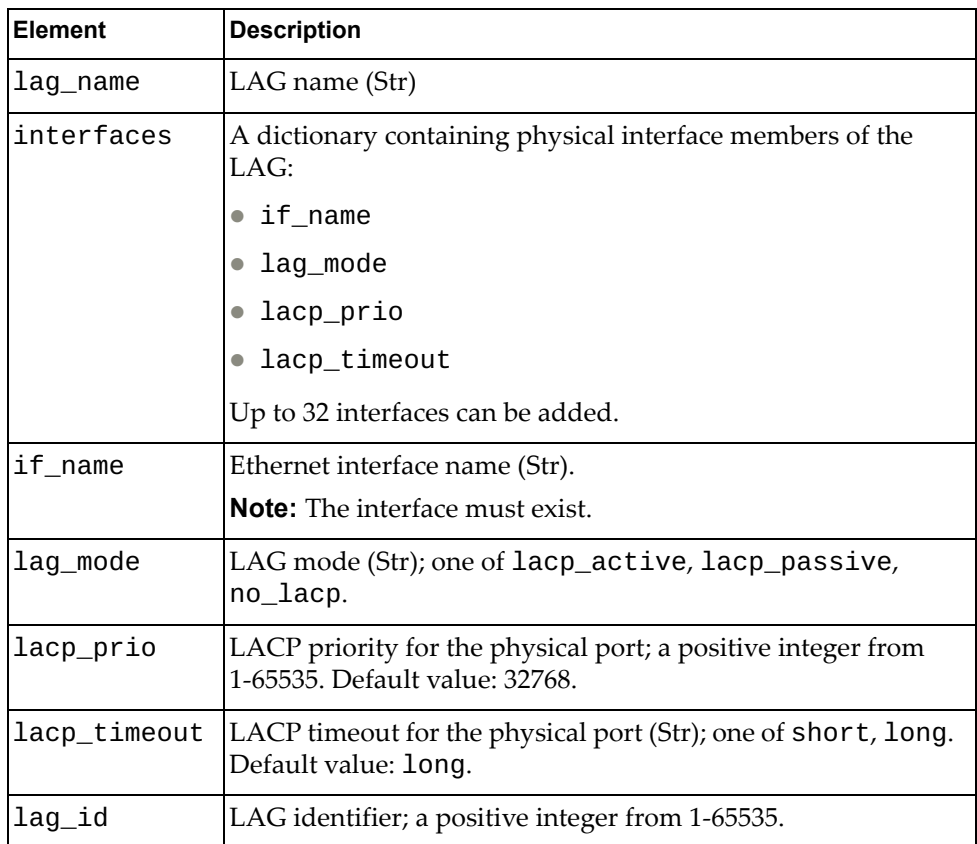

# *python\_get\_lag\_id()*

Get LAG information for the specified LAG ID.

### Syntax

python\_get\_lag\_id(*lag\_id*)

#### Returns

A dictionary containing LAG information for the specified LAG ID:

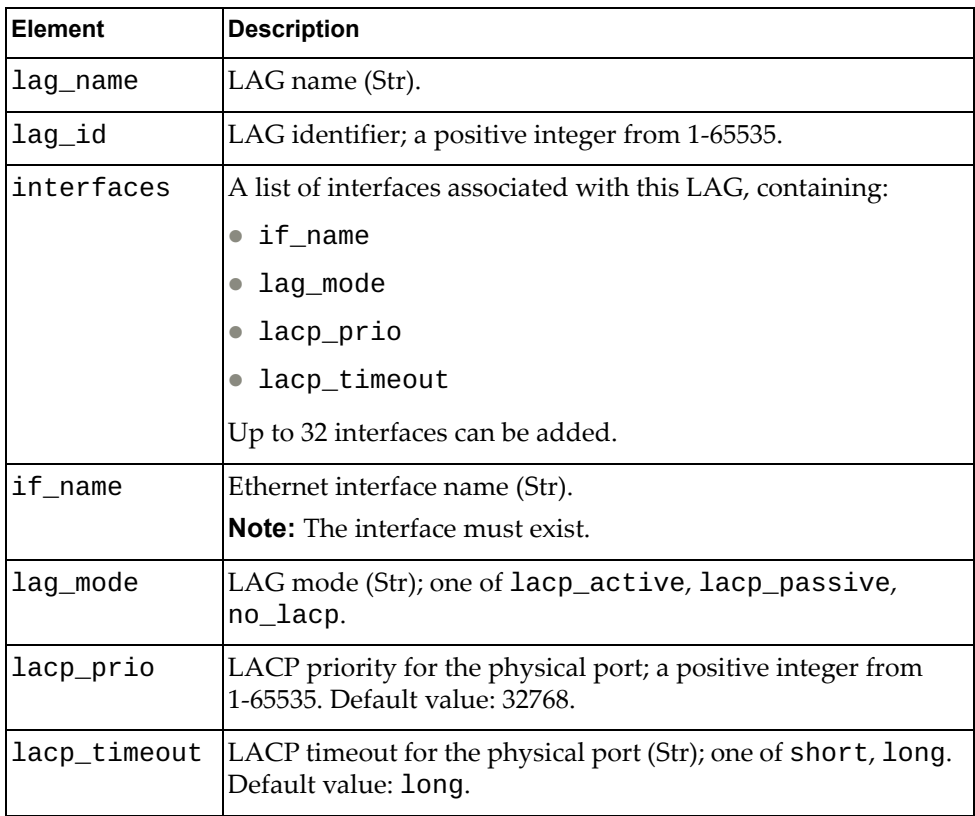

## *python\_create\_lag\_id()*

Creates a new LAG with the information provided.

### Syntax

python\_create\_lag\_id(*lag*)

where:

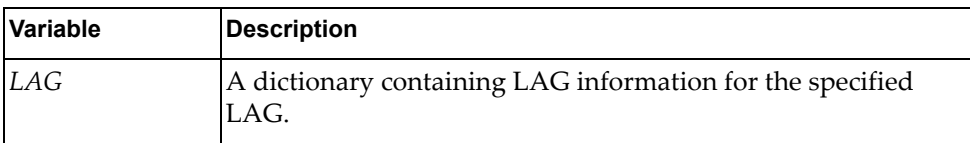

This dictionary contains:

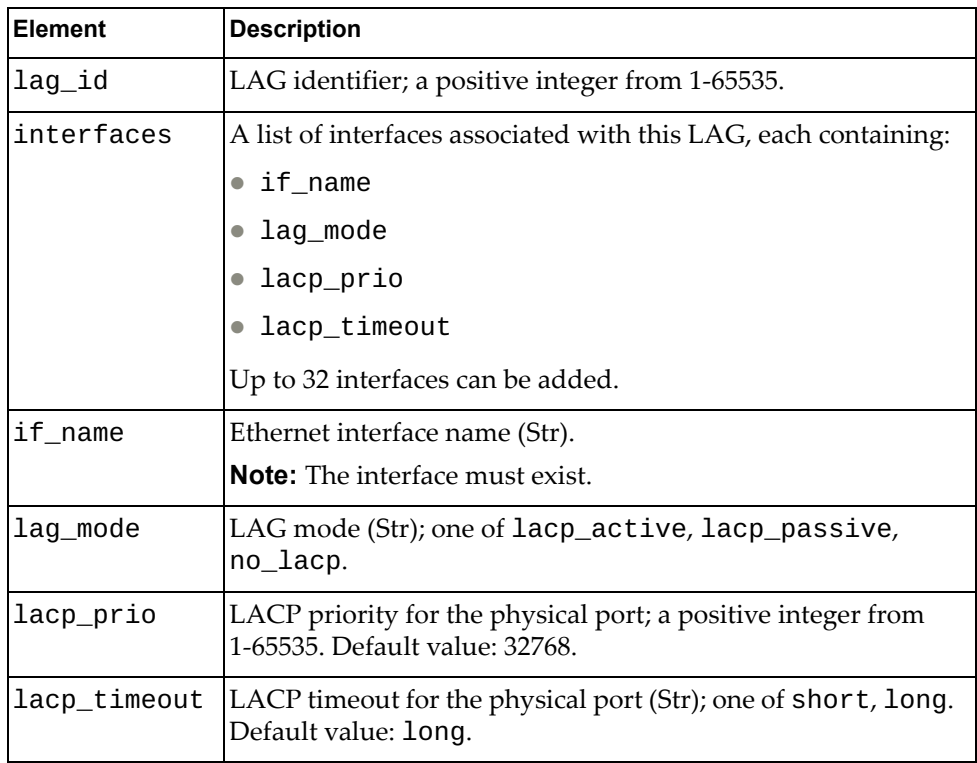

**Returns** 

Boolean (True on success, otherwise False).

## *python\_delete\_lag\_all()*

Delete all LAGs on the device.

Syntax

python\_delete\_lag\_all()

Returns

Boolean (True on success, otherwise False).

# *python\_delete\_lag\_id()*

Syntax

python\_delete\_lag\_id(*lag\_id*)

where:

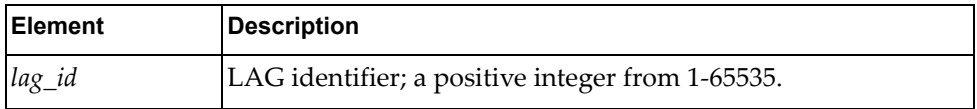

### Returns

# <span id="page-60-0"></span>**MSTP Module**

The following module has classes and functions that configure and get information about MSTP. To use this module, in the Python file or in the Python interpreter, enter:

import mstpApi

## **class StpInterface**

This class has methods that get and set interface STP properties.

*python\_stp\_get\_all\_interface\_info()*

Syntax

```
python_stp_get_all_interface_info()
```
Returns

A list of dictionaries containing the following STP information:

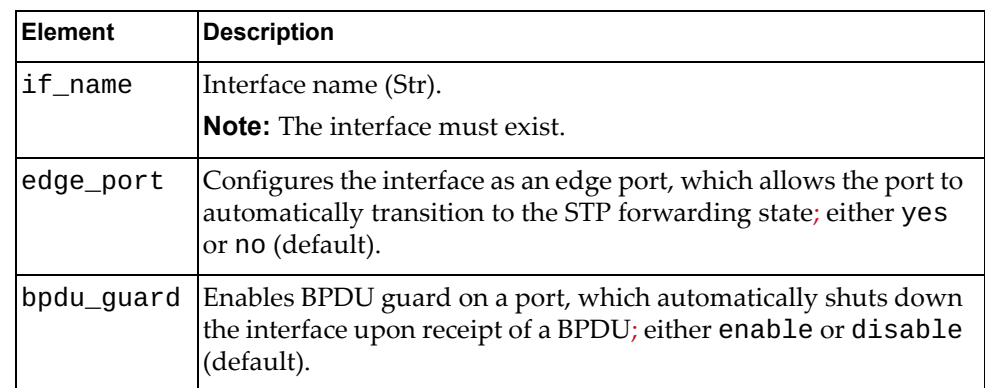

## *python\_stp\_get\_interface\_info()*

Syntax

python\_stp\_get\_interface\_info(*ifname*)

where:

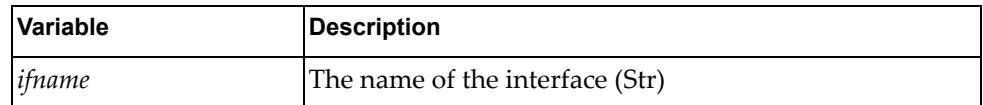

### Returns

A dictionary containing the following values:

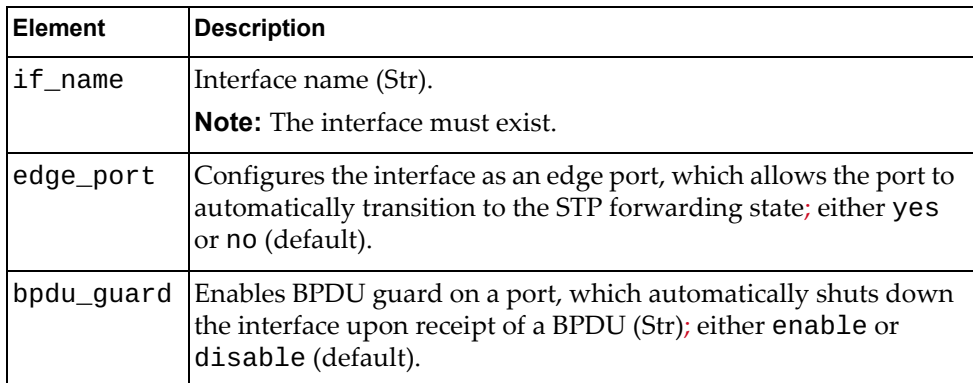

## *python\_stp\_set\_bpduguard()*

Syntax

python\_stp\_set\_bpduguard(*ifname*, *bpdu\_guard*)

where:

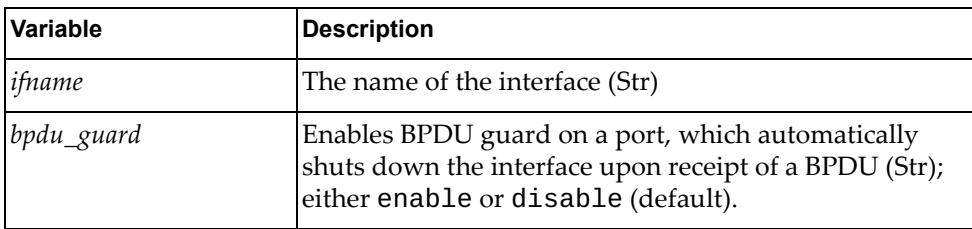

#### Returns

Boolean (True on success, otherwise False).

## *python\_stp\_set\_edge\_type()*

Syntax

python\_stp\_set\_edge\_type(*ifname*, *status*)

where:

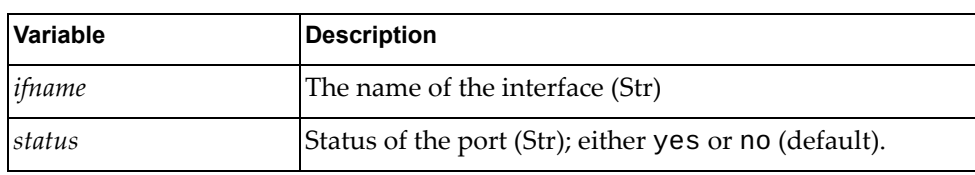

### Returns

### **class MSTP**

This class contains methods that get and set the MSTP region name.

### *python\_mstp\_set\_region\_name()*

Sets the MSTP region name.

Syntax

python\_mstp\_set\_region\_name(*region\_name*)

where:

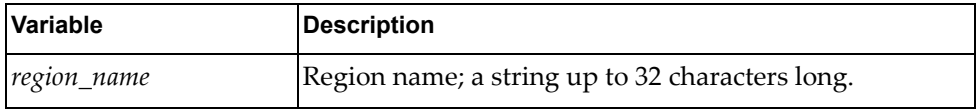

#### Returns

Boolean (True on success, otherwise False).

## *python\_mstp\_get\_region\_name()*

Gets the MSTP region name.

Syntax

python\_mstp\_get\_region\_name()

#### Returns

The region name; string up to 32 characters long.

### *python\_mstp\_get\_revision()*

Gets the revision number for the MSTP bridge

#### Syntax

python\_mstp\_set\_revision()

#### **Returns**

The MSTP revision number (Int).

### *python\_mstp\_set\_revision()*

Sets the revision number for the MSTP bridge

### Syntax

python\_mstp\_set\_revision(*revision*)

where:

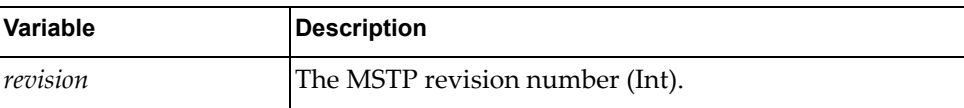

Returns

Boolean (True on success, otherwise False).

### **class MstpInstance**

This class contains methods that control MSTP instances.

## *python\_mstp\_add\_instance()*

Adds an MSTP instance.

Syntax

python\_mstp\_add\_instance(*instance\_id*, *vlan\_list*)

where:

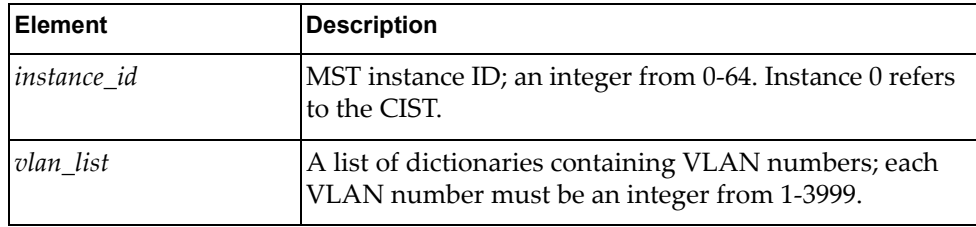

#### Returns

Boolean (True on success, otherwise False).

### *python\_mstp\_delete\_instance()*

Deletes an MSTP instance.

Syntax

python\_mstp\_delete\_instance([*instance\_id*])

where:

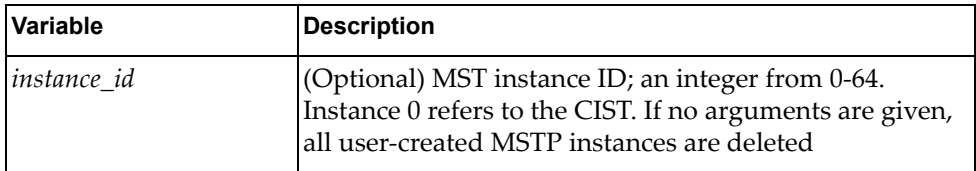

### Returns

## *python\_mstp\_update\_instance()*

Updates MSTP instance configurations.

#### Syntax

```
python_mstp_update_instance(instance_id, vlan_list)
```
where:

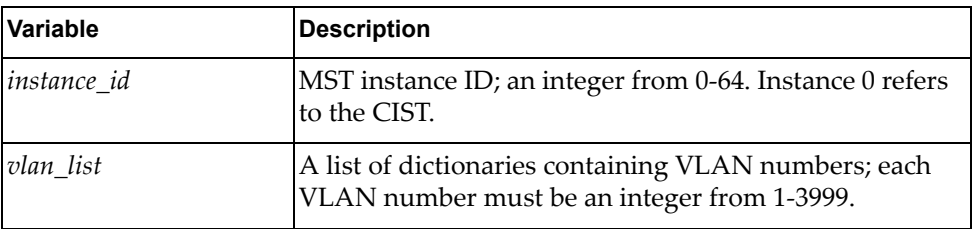

### Returns

Boolean (True on success, otherwise False).

## *python\_mstp\_set\_instance\_priority()*

Sets MSTP instance priority.

### Syntax

python\_mstp\_set\_instance\_priority(*instance\_id*, *instance\_prio*)

where:

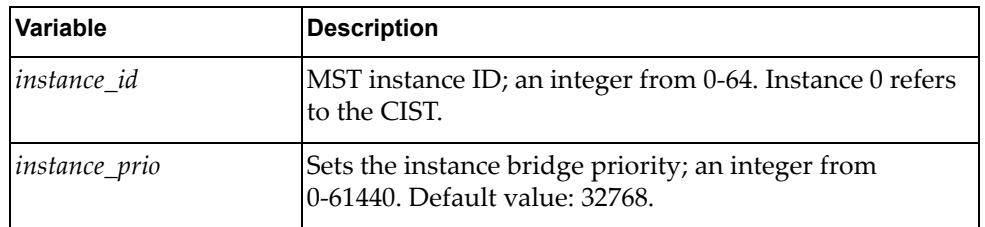

### Returns

Boolean (True on success, otherwise False).

### *python\_mstp\_check\_instance\_exist()*

Check whether the specified MSTP instance exists.

### Syntax

python\_mstp\_check\_instance\_exist(instance\_id)

where:

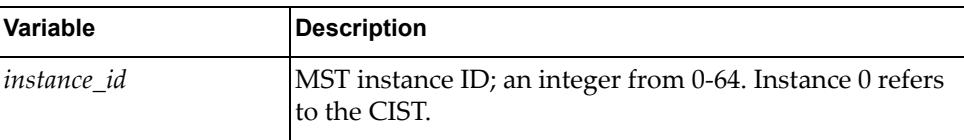

Returns

If the instance exists, returns True. If the instance does not exist, returns False. If If the instance ID is invalid, returns an error along with False.

## **class MstpInterface**

This class contains methods that get and set MSTP interface properties.

## *python\_mstp\_get\_port\_path\_cost()*

Gets the MSTP interface path cost.

**Syntax** 

```
python_mstp_get_port_path_cost(ifname, instance_id)
```
where:

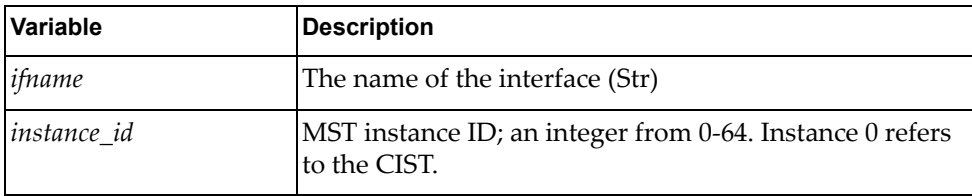

Returns

The MSTP path cost (Int).

## *python\_mstp\_set\_port\_path\_cost()*

Sets the MSTP interface path cost.

Syntax

```
python_mstp_set_port_path_cost(ifname, instance_id, path_cost)
```
where:

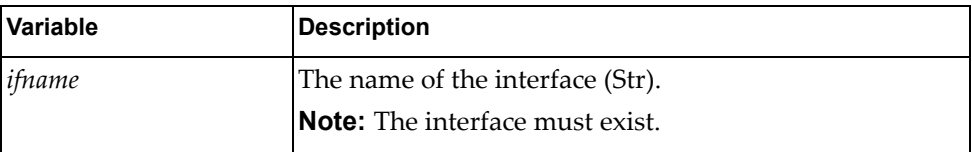

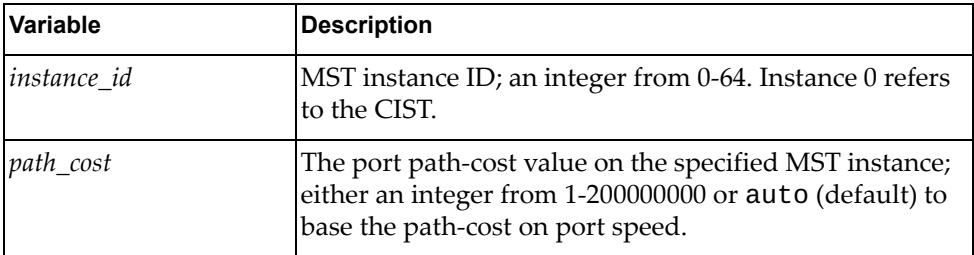

### **Returns**

Boolean (True on success, otherwise False).

## *python\_mstp\_get\_port\_priority()*

Gets the MSTP interface port priority.

### Syntax

python\_mstp\_get\_port\_priority(*ifname*, *instance\_id*)

where:

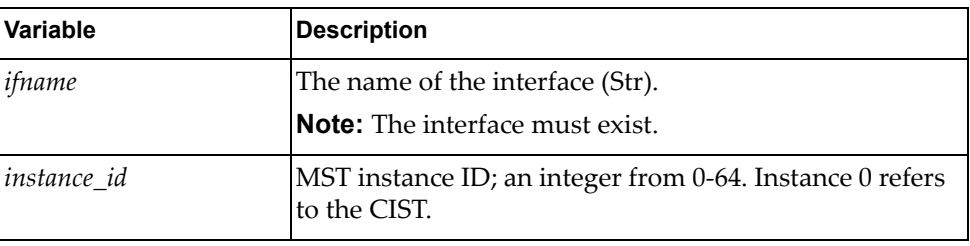

### **Returns**

The port priority (Int):

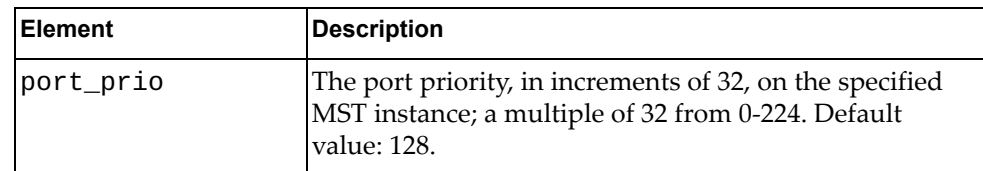

# *python\_mstp\_set\_port\_priority()*

Syntax

python\_mstp\_set\_port\_priority(*ifname*, *instance\_id*, *port\_prio*)

where:

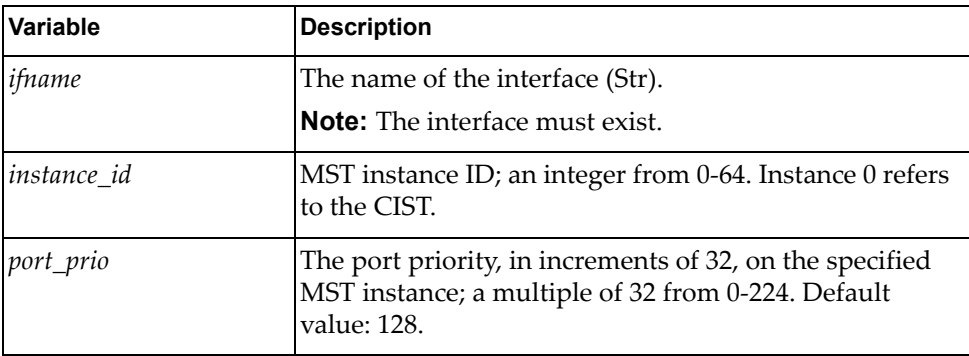

### Returns

# <span id="page-68-0"></span>**IGMP Module**

The classes and functions in this module manage Internet Group Management Protocol (IGMP) snooping. To use this module, in the Python file or in the Python interpreter, enter:

import igmpApi

## **class IgmpSnooping**

This class contains methods for getting and setting IGMP snooping status.

### *python\_igmp\_snoop\_get()*

Get the IGMP snooping status on the device.

### Syntax

python\_igmp\_snoop\_get()

### **Returns**

A dictionary containing IGMP status information where:

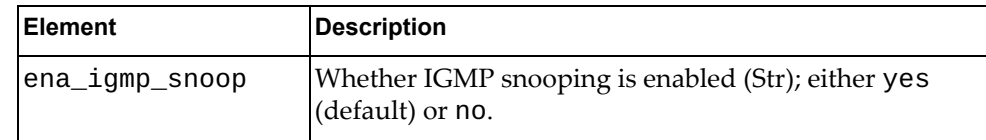

## *python\_igmp\_snoop\_set()*

Set the IGMP snooping status on the device

### Syntax

python\_igmp\_snoop\_set(*dict\_igmp\_snoop\_status*)

where:

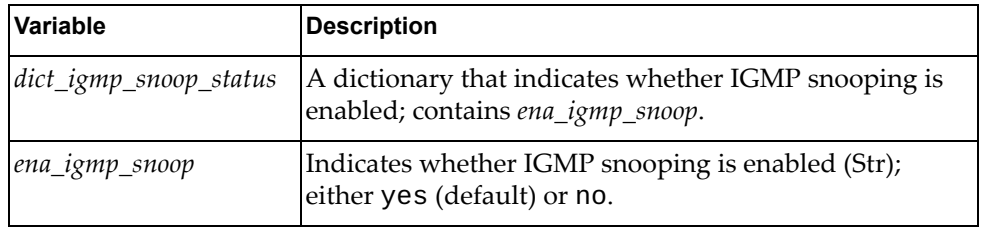

### **Returns**

## **class IgmpMcVlan**

This class contains methods for getting and setting IGMP snooping status for VLANs.

## *python\_igmp\_snoop\_if\_get()*

Get the IGMP snooping status for a VLAN

**Syntax** 

python\_igmp\_snoop\_if\_get(*vid*)

where:

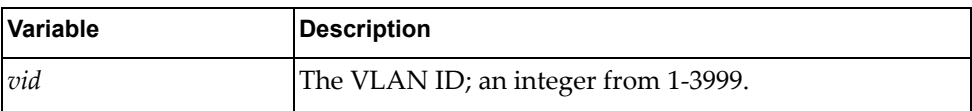

Returns

A dictionary containing the IGMP snooping status:

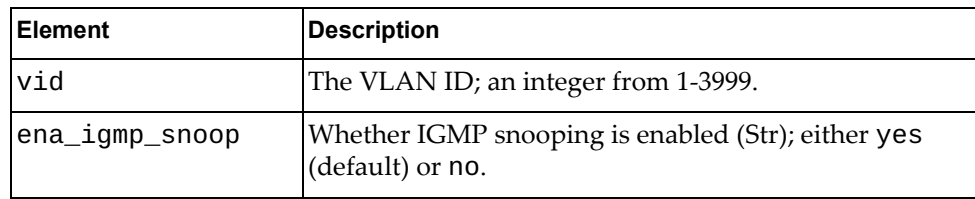

## *python\_igmp\_snoop\_if\_get()*

Get the IGMP snooping status for a specified VLAN

Syntax

python\_igmp\_snoop\_if\_get(*vid*)

where:

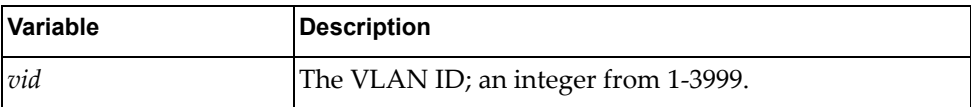

Returns

A dictionary containing the IGMP snooping status:

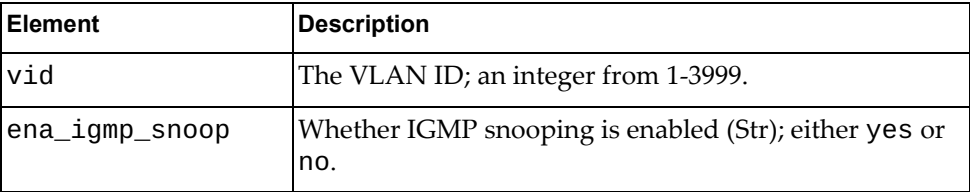

## *python\_igmp\_snoop\_all\_if\_get()*

Get the IGMP snooping status for allVLANs

Syntax

python\_igmp\_snoop\_all\_if\_get()

Returns

A list of dictionaries, each containing the IGMP snooping status:

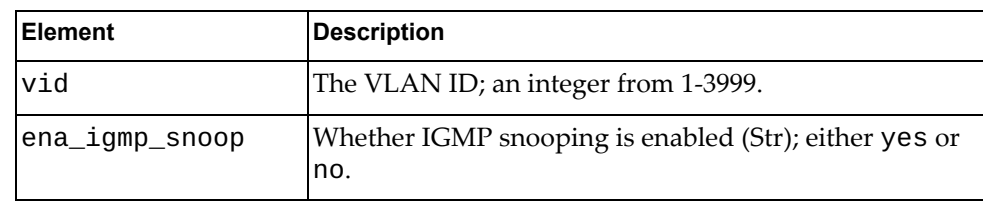

## *python\_igmp\_snoop\_vlan\_set()*

Set the IGMP snooping status for a specified VLAN

### Syntax

python\_igmp\_snoop\_vlan\_set(*dict\_vlan\_igmp\_snoop\_status*)

where:

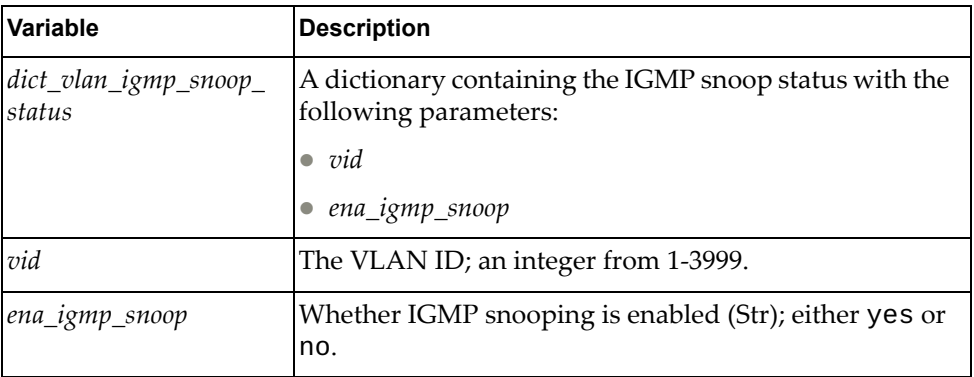

**Returns** 

# <span id="page-71-0"></span>**IP Module**

The class and functions in this module manage IP addresses. To use this module, in the Python file or in the Python interpreter, enter:

import ipApi

## **class IP()**

This class provides functions that manage IP addresses.

## *get\_ipinfo()*

Get the IP properties of a specified interface

#### Syntax

get\_ipinfo([<*if\_name>*])

where:

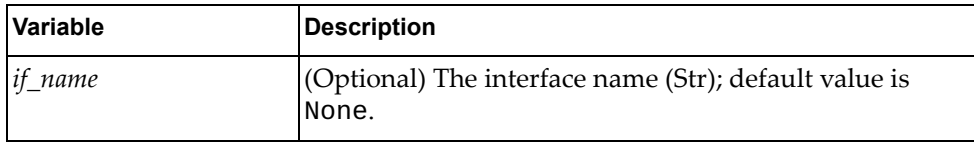

Returns

A dictionary containing the IP details:

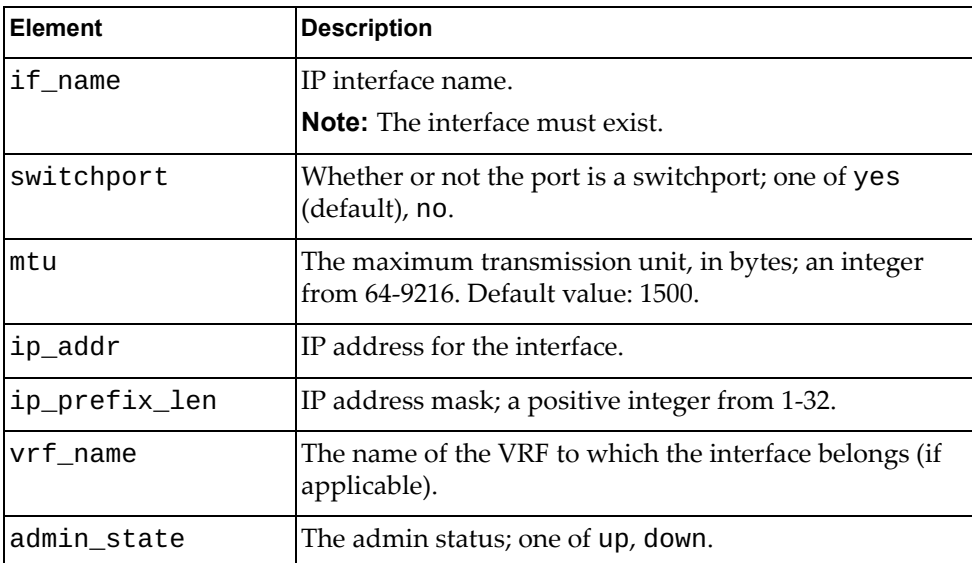

## *set\_ip\_addr()*

Set the IP address of a specified interface
### Syntax

set\_ip\_addr(*if\_name*, *ip\_addr*, *secondary*)

where:

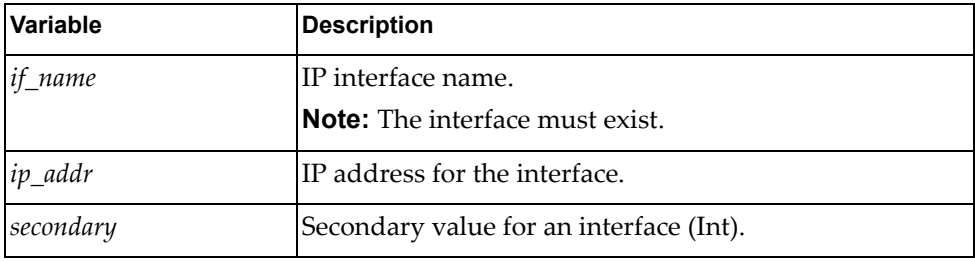

### Returns

Boolean (True on success, otherwise False).

## *set\_switchport()*

Make the specified interface a switchport

### Syntax

set\_switchport(*if\_name*)

where:

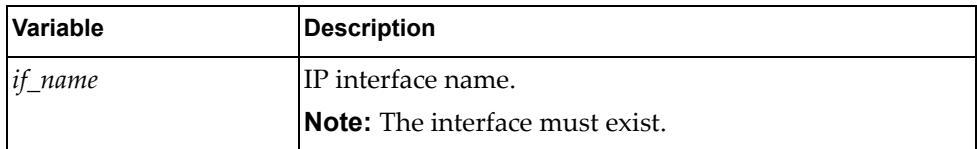

#### Returns

Boolean (True on success, otherwise False).

## *unset\_switchport()*

Change the specified interface from a switchport to a routed port

#### Syntax

unset\_switchport(*if\_name*)

#### where:

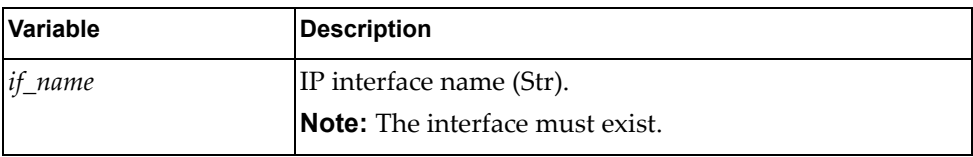

### Returns

Boolean (True on success, otherwise False).

*set\_if\_flagup()*

Set the interface flag to make it operational

Syntax

set\_if\_flagup(*if\_name*)

where:

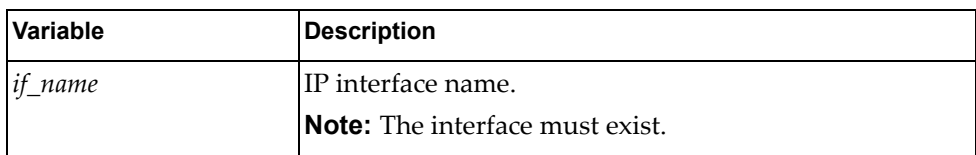

Returns

Boolean (True on success, otherwise False).

# *unset\_if\_flagup()*

Unset the interface flag to make it non-operational

Syntax

unset\_if\_flagup(*if\_name*)

where:

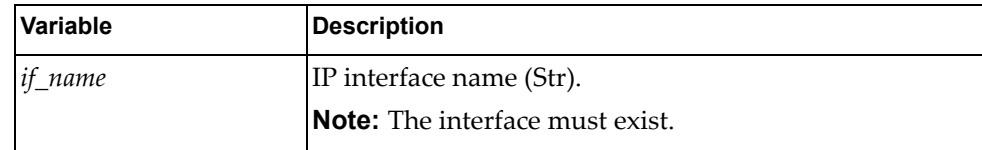

Returns

Boolean (True on success, otherwise False).

# **Route Module**

The class and functions in this module manage static routes. To use this module, in the Python file or in the Python interpreter, enter:

import routeApi

### **class Route**

This class contains functions that manage static routes.

## *set\_route()*

Add a static IPv4 route for a subnet mask

### Syntax

set\_route(*ip\_addr, ip\_prefix\_len, ip\_gw, dist, tag, desc, vrf\_name, if\_name*)

where:

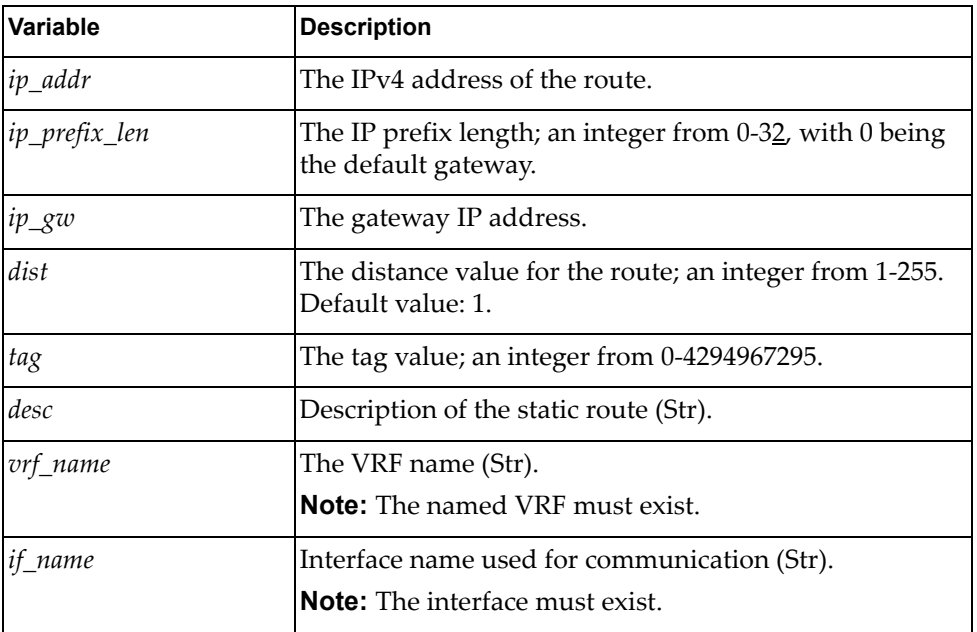

### **Returns**

Boolean (True on success, otherwise False).

## *delete\_route()*

Delete a static IPv4 route

#### Syntax

delete\_route(*ip\_addr, ip\_prefix\_len, ip\_gw, dist, tag, desc, vrf\_name, if\_name*)

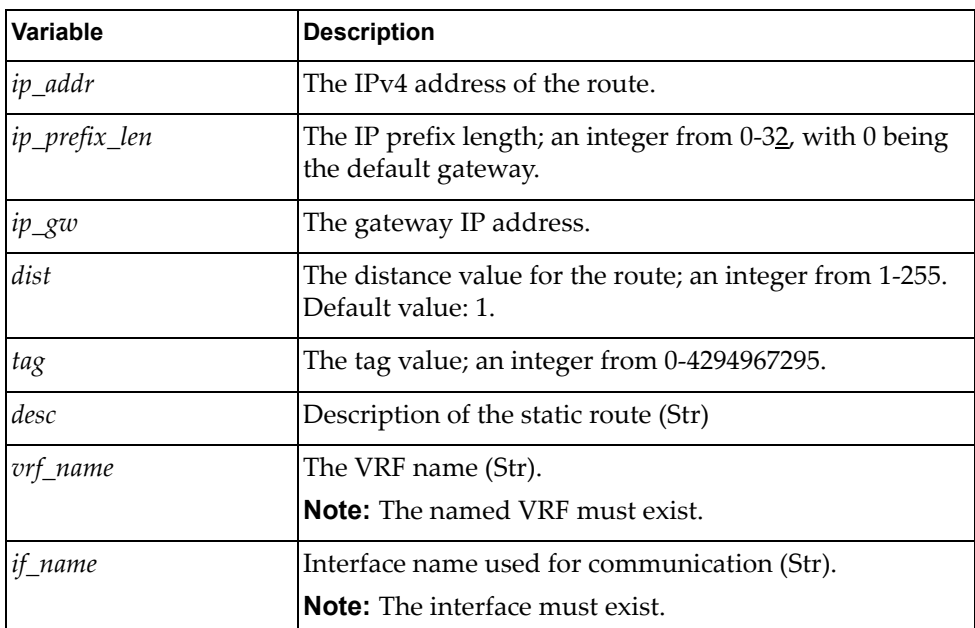

### Returns

Boolean (True on success, otherwise False).

## *get\_route()*

Get all IPv4 routes from the routing table

### Syntax

get\_route(vrf\_name, [ip\_dest], [ip\_prefix\_len])

where:

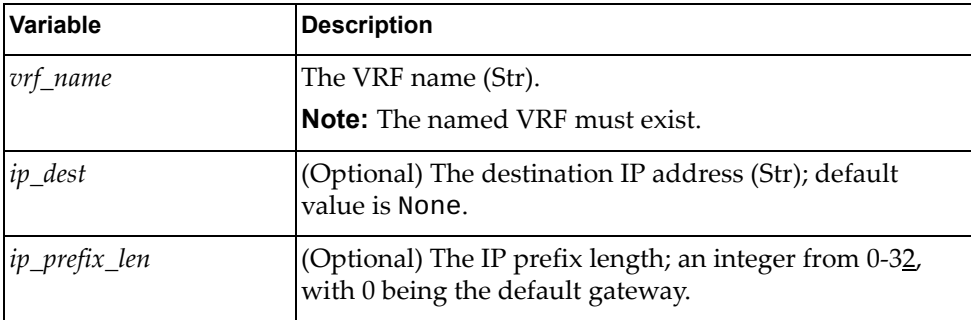

### Returns

A list of routes with the following details:

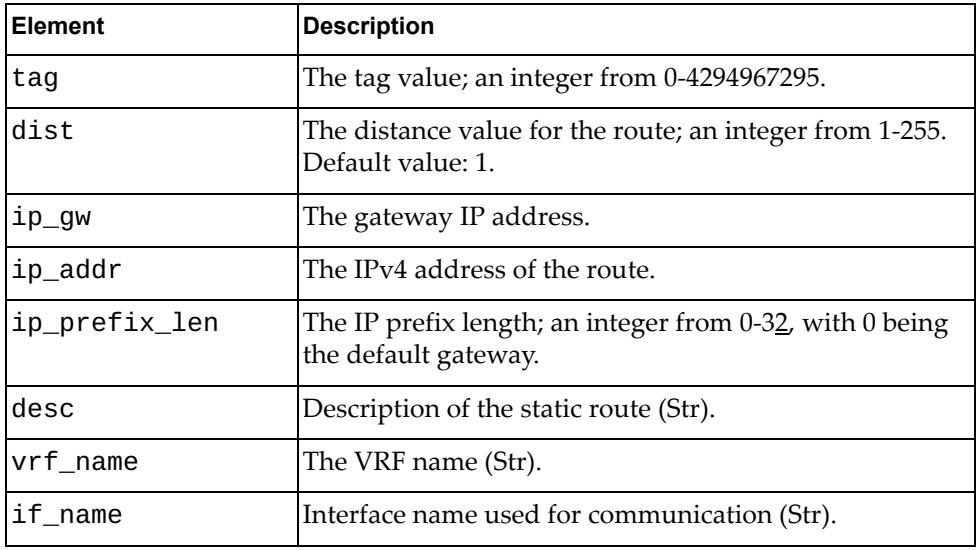

# **VRRP Module**

The class and functions in this module manage Virtual Router Redundancy Protocol (VRRP). To use this module, in the Python file or in the Python interpreter, enter:

import vrrpApi

## **class VRRP()**

This class contains functions for managing Virtual Router Redundancy Protocol (VRRP).

## *get\_vrrp()*

Get properties of all VRRP Virtual Routers (VRs) for all interfaces or for the specified interface.

### **Syntax**

get\_vrrp([*vr\_id*], [*if\_name*])

where:

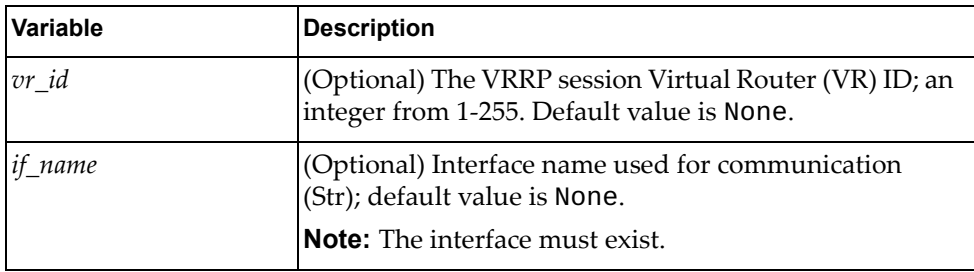

### Returns

A list of VRRP VR information:

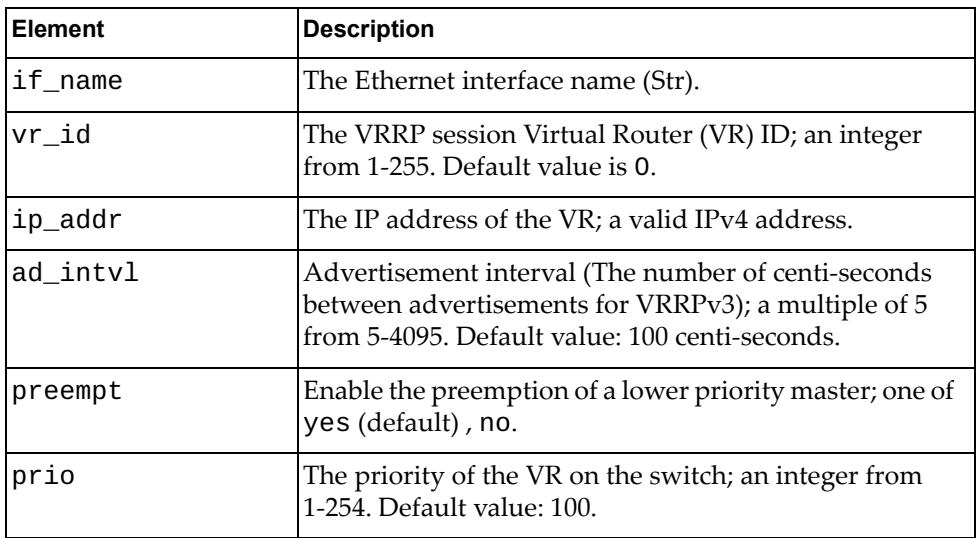

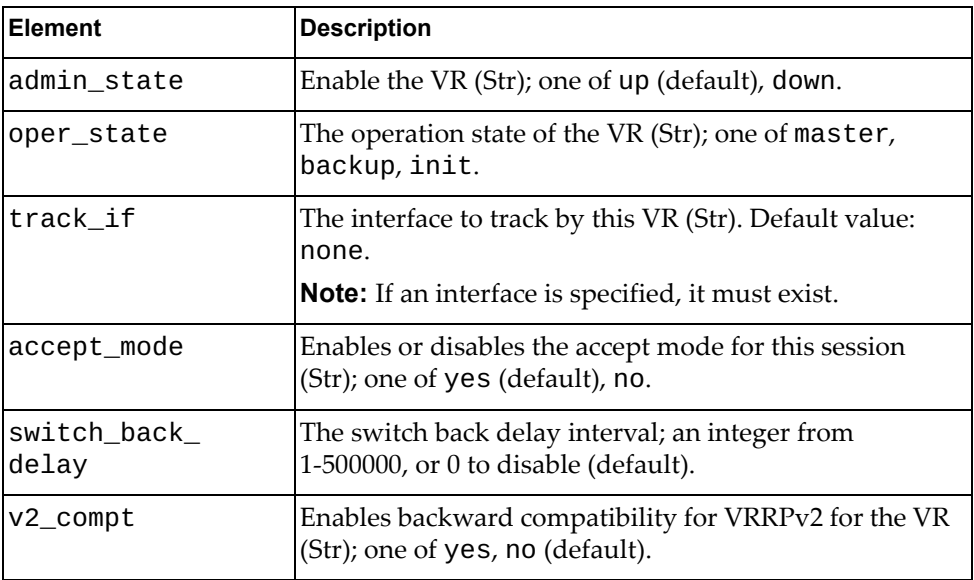

# *get\_vrrp\_intf()*

Get properties of all VRRP VRs of specified interfaces

### Syntax

get\_vrrp\_intf(*if\_name*)

where:

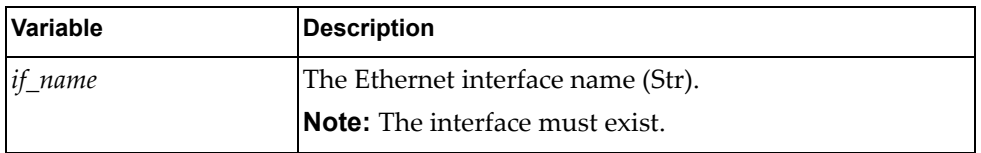

### **Returns**

A list of VRRP properties:

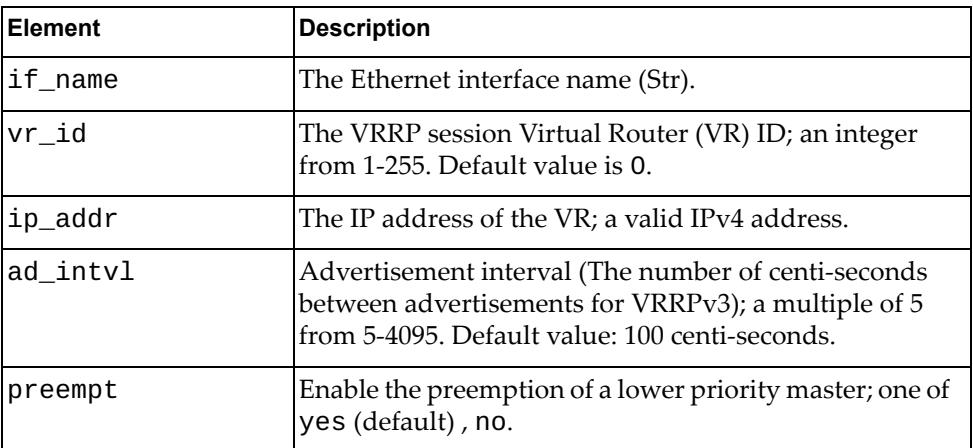

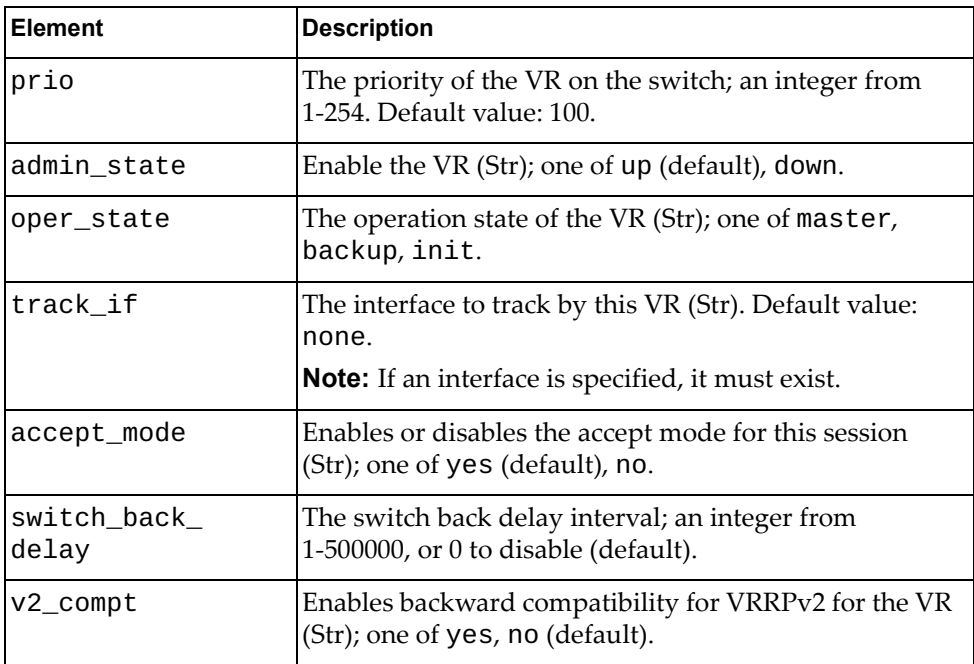

## *get\_vrrp\_accept\_mode()*

Determines whether a virtual router in Master state will accept packets.

### Syntax

get\_vrrp\_accept\_mode(*vr\_id*, *af\_type*, *if\_name*)

where:

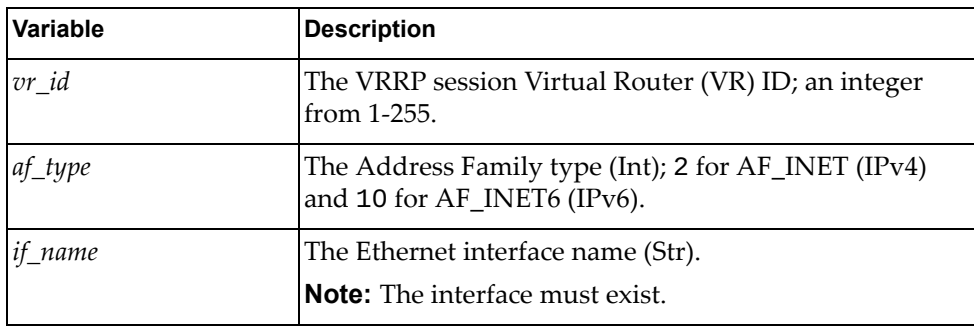

### Returns

The accept\_mode for the session (Str); one of yes (default), no.

## *get\_vrrp\_advt\_interval()*

Get the IGMP snooping status for a VLAN

### Syntax

```
get_vrrp_advt_interval(vr_id, af_type, if_name)
```
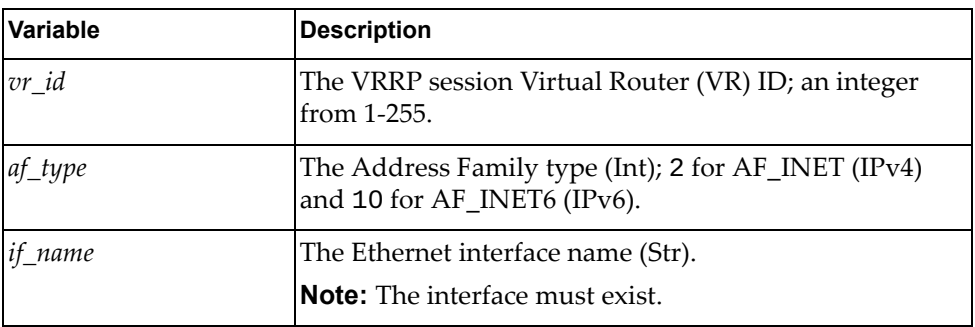

where:

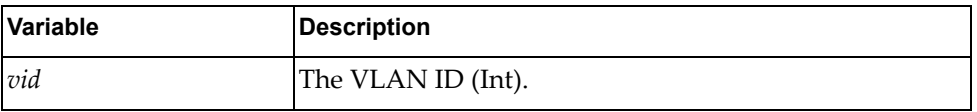

Returns

The advertisement interval:

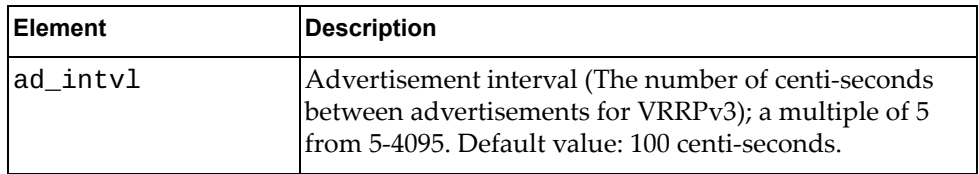

## *get\_vrrp\_preempt\_mode()*

Get whether a higher priority virtual router can preempt a lower priority master.

Syntax

get\_vrrp\_preempt\_mode(*vr\_id*, *af\_type*, *if\_name*)

where:

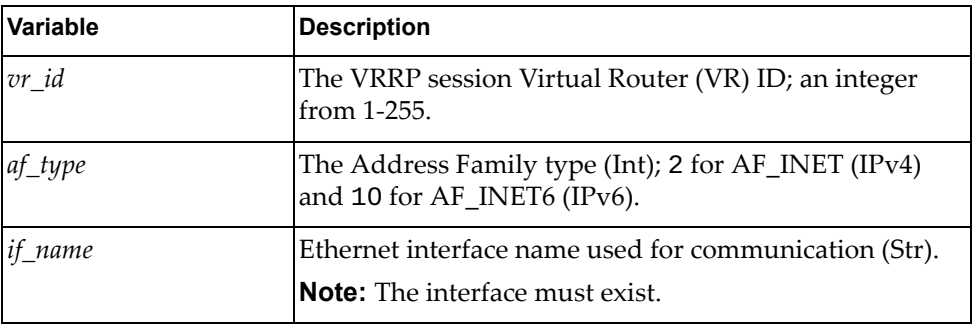

### Returns

Whether the preemption of a lower priority master is enabled:

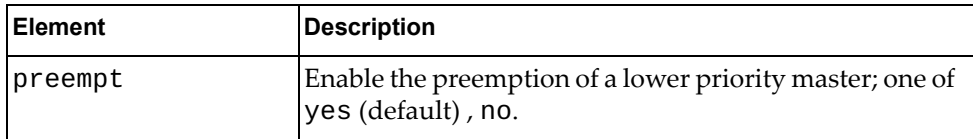

## *get\_vrrp\_priority()*

Get the priority to be used for the virtual router master election process.

### Syntax

get\_vrrp\_priority(*vr\_id*, *af\_type*, *if\_name*)

where:

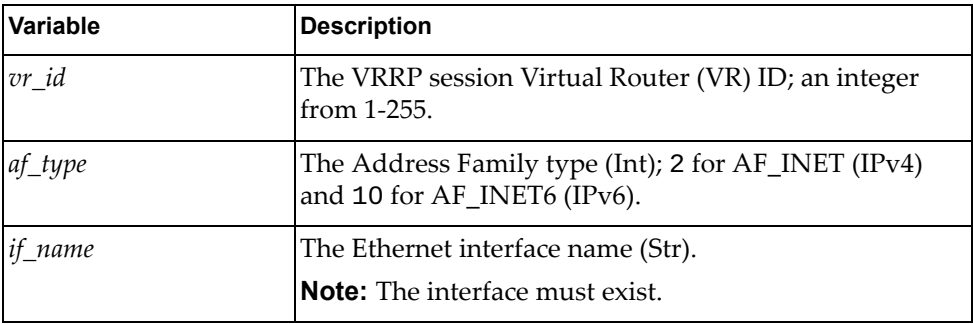

### Returns

VRRP priority:

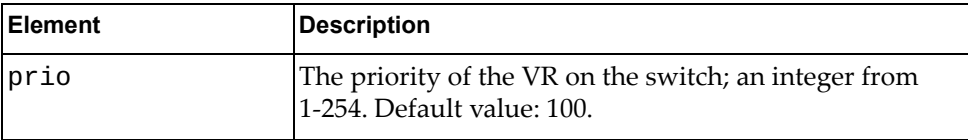

## *set\_vrrp\_accept\_mode()*

Set the accept mode for a VRRP session when VRPP V3 is enabled.

Syntax

set\_vrrp\_accept\_mode(*vr\_id*, *af\_type*, *if\_name*, *accept\_mode*)

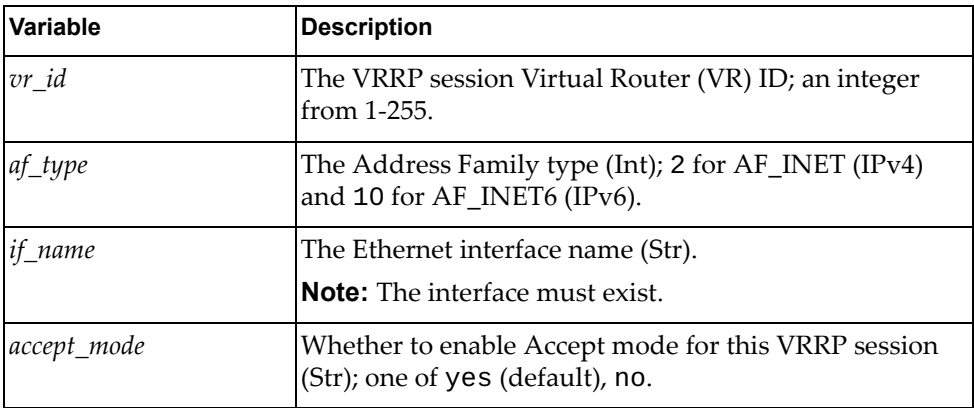

#### Returns

Boolean (True on success, otherwise False).

## *set\_vrrp\_advt\_interval()*

Set the advertisement interval of a virtual router.

Syntax

set\_vrrp\_advt\_interval(*vr\_id*, *af\_type*, *if\_name*, *interval*)

where:

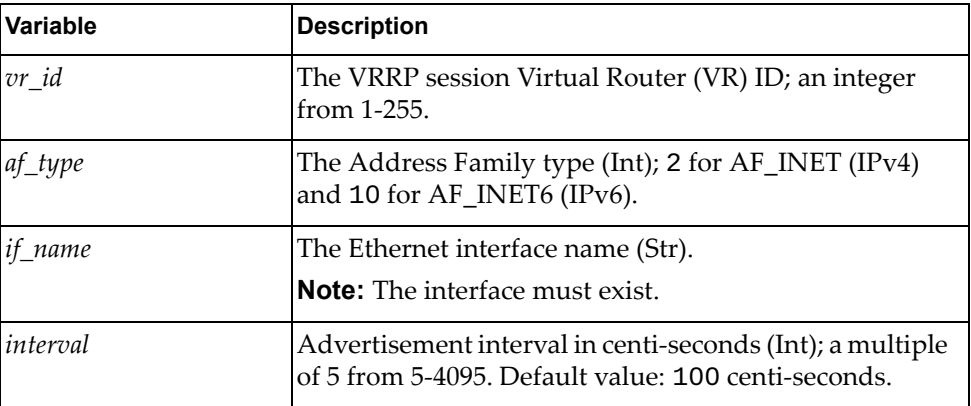

### **Returns**

Boolean (True on success, otherwise False).

## *set\_vrrp\_preempt\_mode()*

Enable or disable the preempt mode for a session.

Syntax

set\_vrrp\_preempt\_mode(*vr\_id*, *af\_type*, *if\_name*, *preempt*)

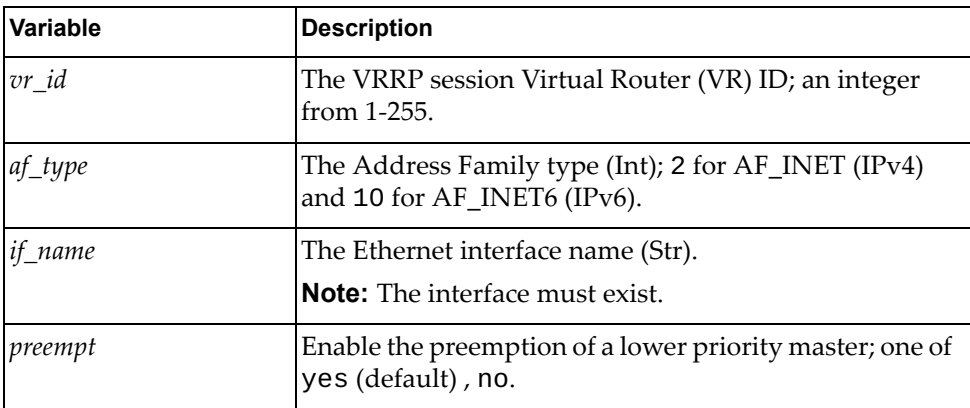

#### Returns

Boolean (True on success, otherwise False).

### *set\_vrrp\_priority()*

Enable the configuration of the priority of the VRRP router for a session.

#### Syntax

```
set_vrrp_priority(vr_id, af_type, if_name, prio)
```
where:

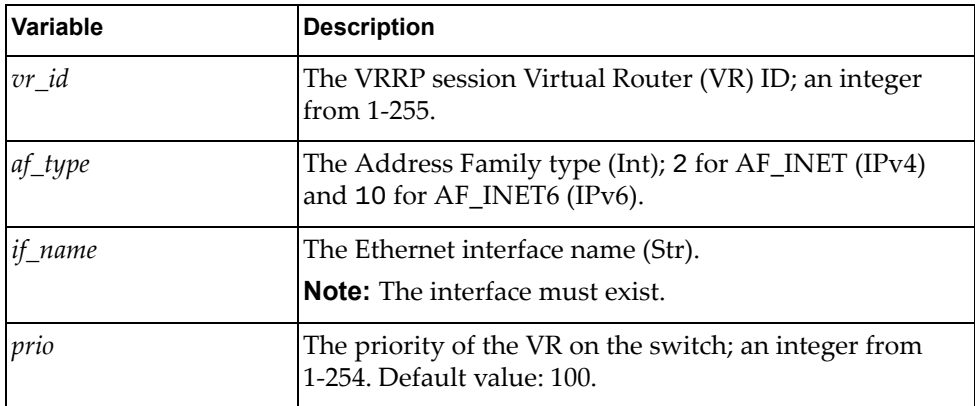

### Returns

Boolean (True on success, otherwise False).

### *set\_vrrp\_switch\_back\_delay()*

Get the IGMP snooping status for a VLAN

### Syntax

set\_vrrp\_switch\_back\_delay(*vr\_id*, *af\_type*, *if\_name*, *switch\_back\_delay*)

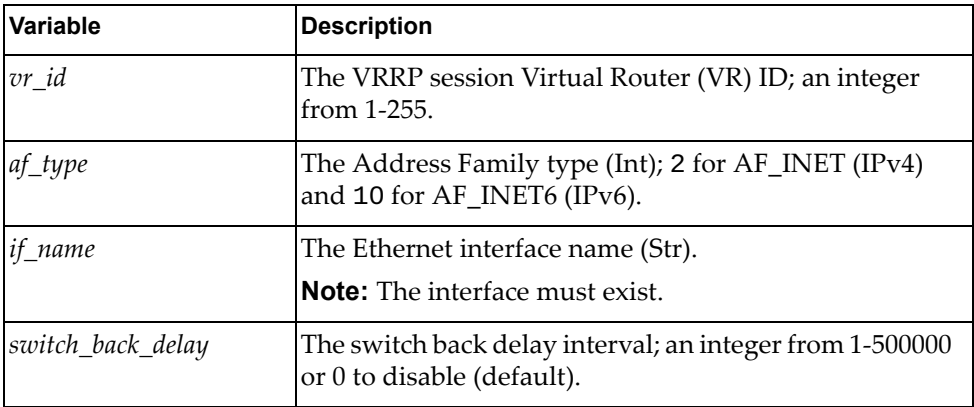

#### Returns

Boolean (True on success, otherwise False).

## *set\_vrrp\_oper\_primary\_ipaddr()*

Set the primary IP address of the VRRP virtual router.

#### Syntax

set\_vrrp\_oper\_primary\_ipaddr(*vr\_id*, *af\_type*, *if\_name*, *ipaddr*)

where:

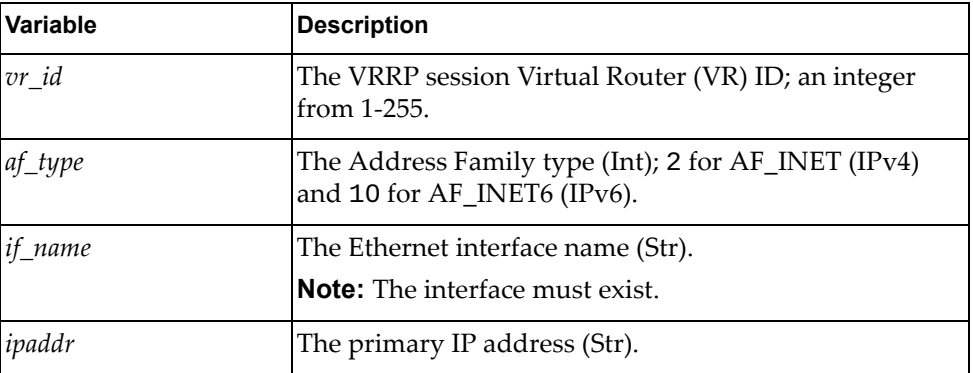

### **Returns**

Boolean (True on success, otherwise False).

## *set\_vrrp\_monitored\_circuit()*

Get the IGMP snooping status for a VLAN

Syntax

set\_vrrp\_monitored\_circuit(*vr\_id*, *af\_type*, *if\_name*, *track\_if*)

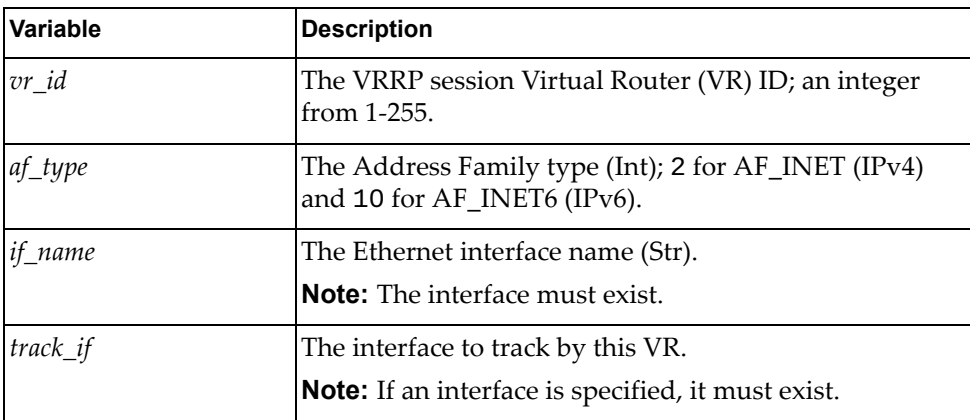

#### Returns

Boolean (True on success, otherwise False).

## *delete\_vrrp\_vr()*

Delete a VRRP VR..

Syntax

delete\_vrrp\_vr(*vr\_id*, *af\_type*, *if\_name*)

where:

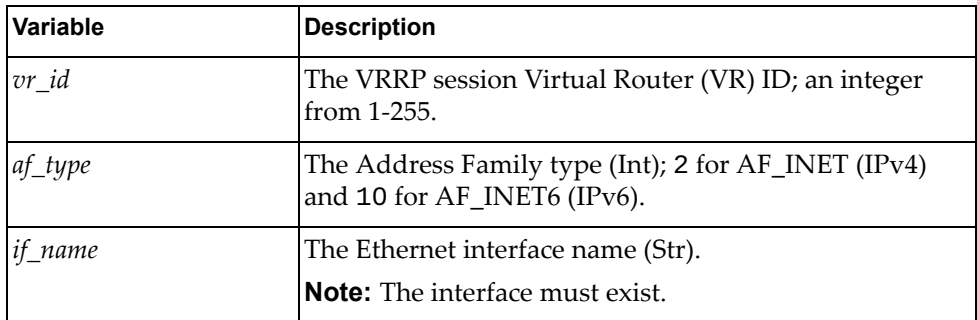

#### Returns

Boolean (True on success, otherwise False).

*set\_vrrp\_vr()*

Create a new VRRP session on the specified interface and allocate resources for the session.

Syntax

set\_vrrp\_vr(*vr\_id*, *if\_name*)

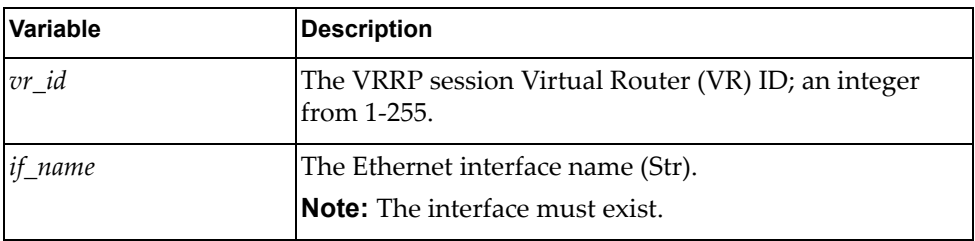

### Returns

Boolean (True on success, otherwise False).

# **ARP Module**

This module contains a class with functions that manage Address Resolution Protocol (ARP). To use this module, in the Python file or in the Python interpreter, enter:

import arpApi

## **class ARP**

This class provides functions for managing ARP.

## *get\_all\_static\_arp\_entry()*

Get all static ARP entries.

#### Syntax

get\_all\_static\_arp\_entry([*<if\_name>*])

where:

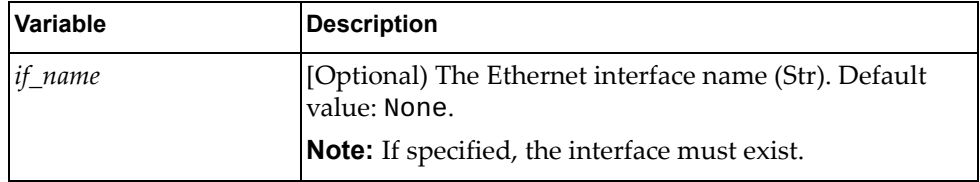

### Returns

The IP address, MAC address, and interface name for all or the specified ARP entry:

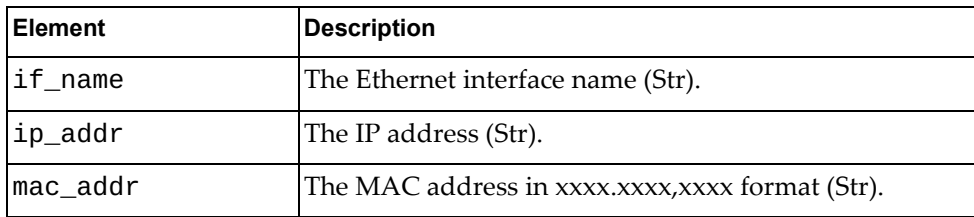

## *get\_one\_static\_arp\_entry()*

Get one static ARP entry for the specified interface.

Syntax

get\_one\_static\_arp\_entry(*if\_name*, *ip\_addr*)

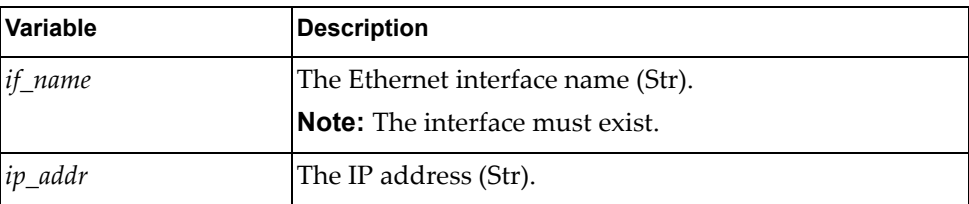

### **Returns**

The static ARP entry, with the following parameters:

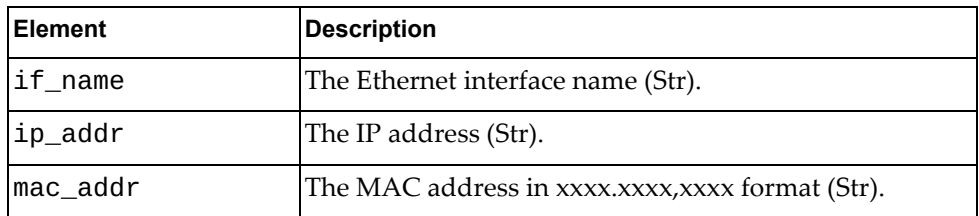

## *set\_ip\_arp()*

Create a static proxy ARP entry.

Syntax

set\_ip\_arp(*ip\_addr*, *mac\_addr*, *if\_name*)

where

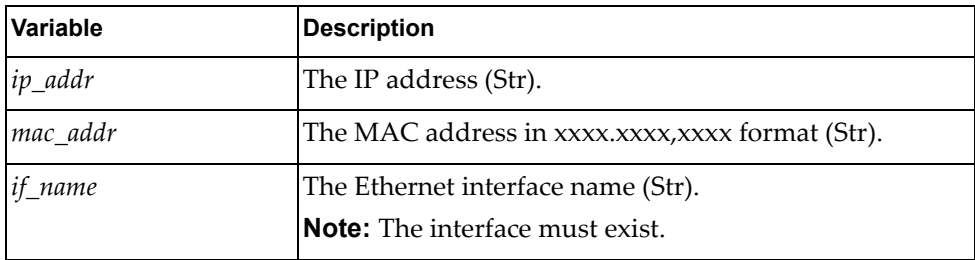

**Returns** 

Boolean (True on success, otherwise False).

*delete\_ip\_arp()*

Delete an ARP entry.

Syntax

delete\_ip\_arp(*ip\_addr*, *if\_name*)

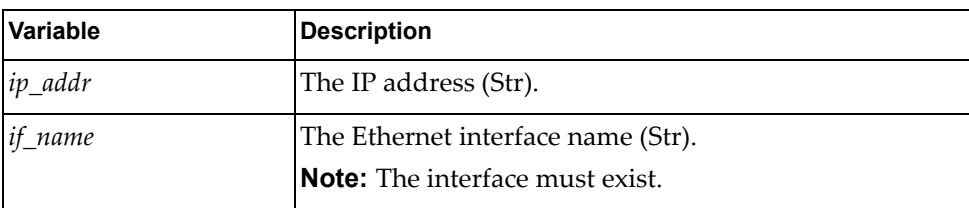

Returns

Boolean (True on success, otherwise False).

## *get\_arp\_sys\_pro()*

Get the global ARP properties of the system.

### Syntax

get\_arp\_sys\_pro()

### Returns

The global ARP entry age out time:

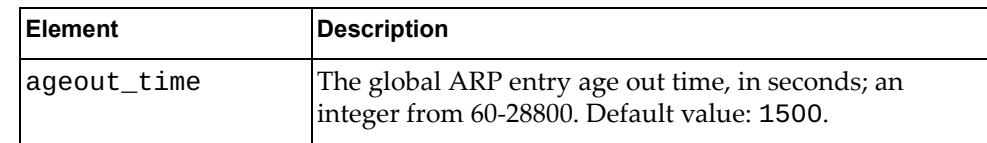

### *set\_arp\_sys\_pro()*

Set the global ARP properties of the system.

### **Syntax**

```
set_arp_sys_pro(ageout_time)
```
where:

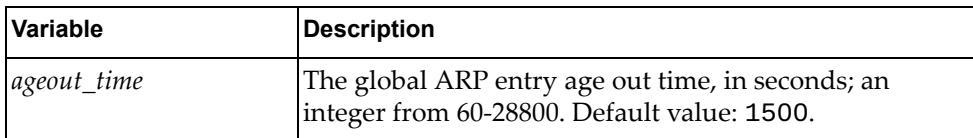

### Returns

Boolean (True on success, otherwise False).

## *get\_arp\_sys\_interfaces()*

Get ARP properties for all interfaces or for the specified interface.

### Syntax

### get\_arp\_sys\_interfaces([*if\_name*])

where:

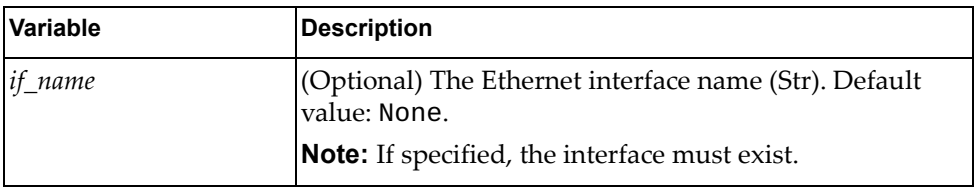

### **Returns**

ARP properties for all interfaces or for the specified interface:

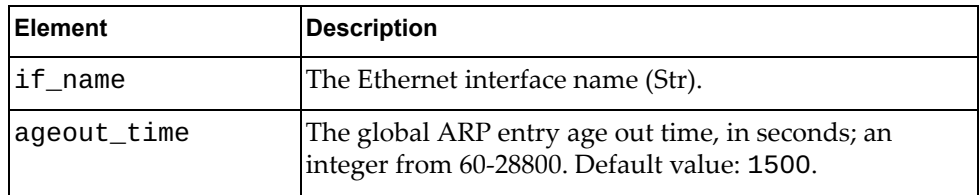

## *set\_arp\_sys\_pro\_interface()*

Set the ARP properties of the specified interface.

### Syntax

set\_arp\_sys\_pro\_interface(*if\_name*, *ageout\_time*)

where:

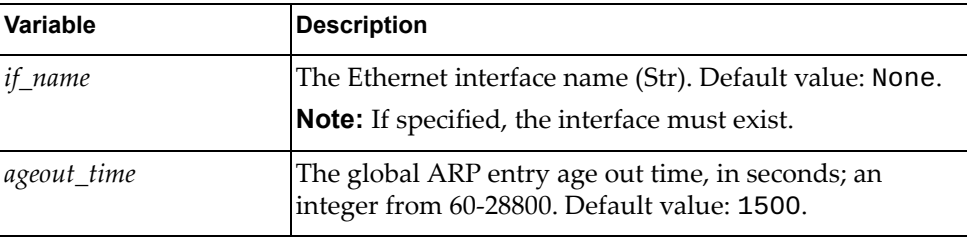

### **Returns**

Boolean (True on success, otherwise False).

# **VRF Module**

The class and function in this module manage Virtual Routing and Forwarding (VRF). To use this module, in the Python file or in the Python interpreter, enter:

import vrfApi

## **class VRF**

This class provides a function for managing VRF.

## *get\_vrf\_entry()*

Get all VRF details.

### Syntax

get\_vrf\_entry([*vrf\_name*])

where:

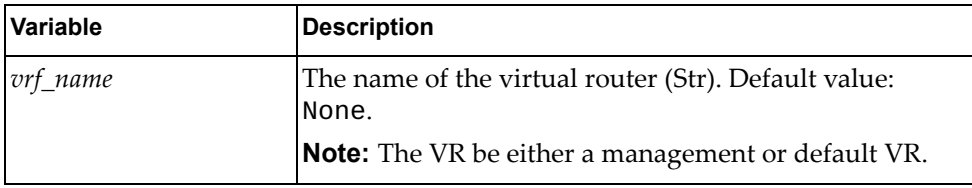

### Returns

The following VRF details:

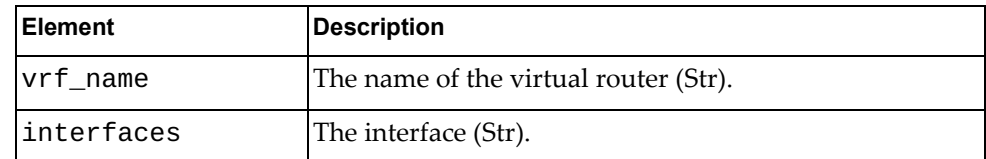

# **Platform Module**

The classes in this module contain functions that get and provide port information. To use this module, in the Python file or in the Python interpreter, enter:

import platformApi

## **class PortInfo**

The functions in this class provide a physical port's configuration.

## *get\_interface()*

Get the properties of one interface.

### Syntax

get\_interface([*if\_name*])

where:

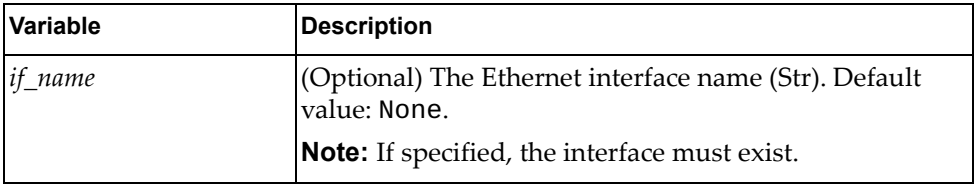

### Returns

A dictionary containing lists of interface properties:

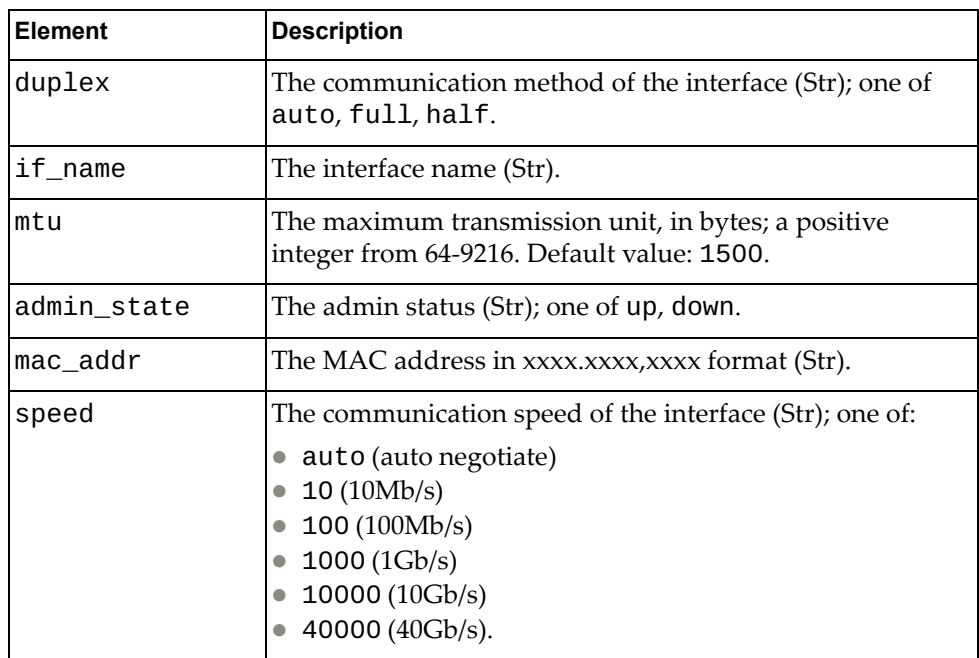

## *get\_mac()*

Get the MAC address of a physical port.

### Syntax

get\_mac(*if\_name*)

where:

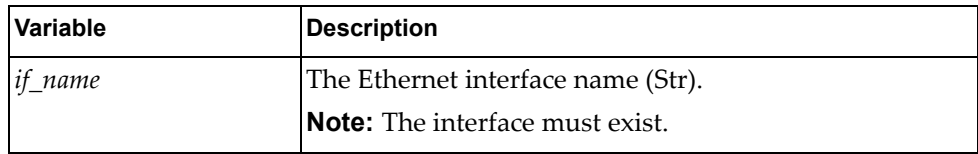

### Returns

The MAC address:

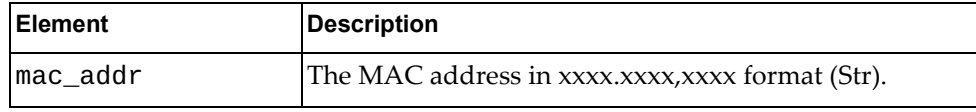

### *set\_mac()*

Set the MAC address of the specified interface.

### Syntax

set\_mac(*if\_name*, *mac\_address*)

where:

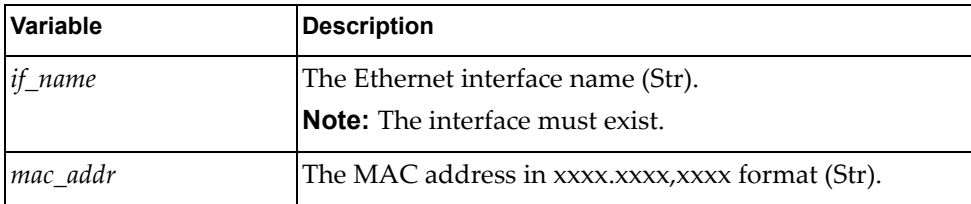

### Returns

Boolean (True on success, otherwise False).

## *is\_enabled()*

Check whether the port is enabled

### Syntax

is\_enabled(*if\_name*)

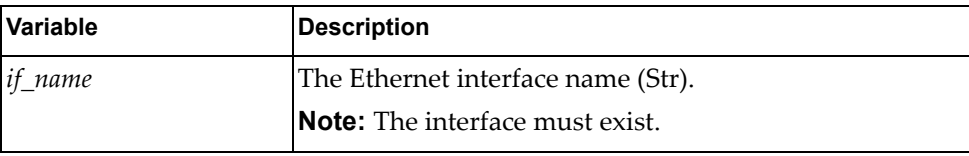

**Returns** 

Enabled status:

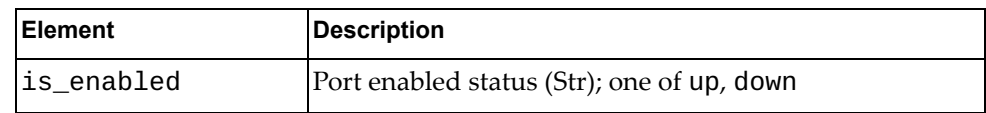

## *set\_enabled()*

Enable or disable the specified port.

### Syntax

set\_enabled(*if\_name*, *flag*)

where:

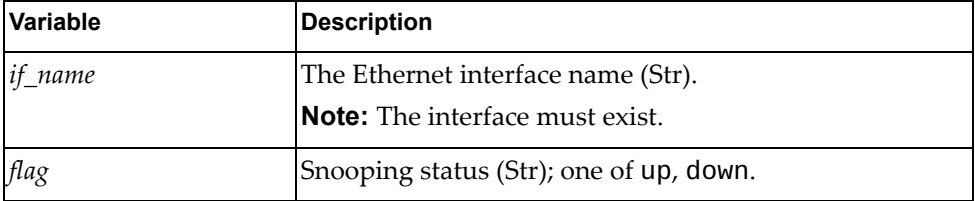

Returns

The maximum transmission unit:

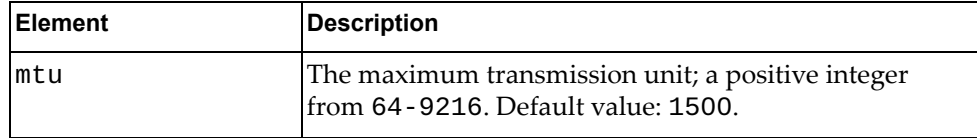

## *set\_mtu()*

Set the Maximum Transmission Unit (MTU) for the port.

### Syntax

set\_mtu(*if\_name*, *mtu*)

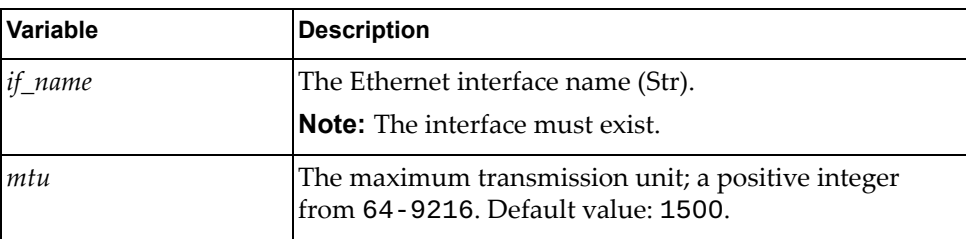

### Returns

Boolean (True on success, otherwise False).

## *get\_port\_speed()*

Get the speed of the specified port.

Syntax

get\_port\_speed(*if\_name*)

where:

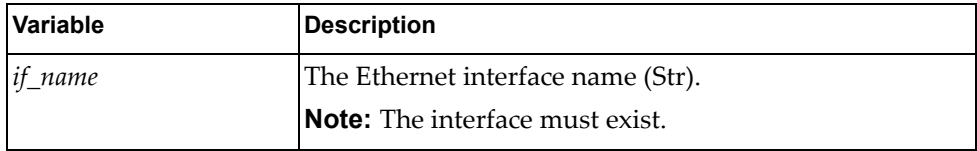

### Returns

The port speed:

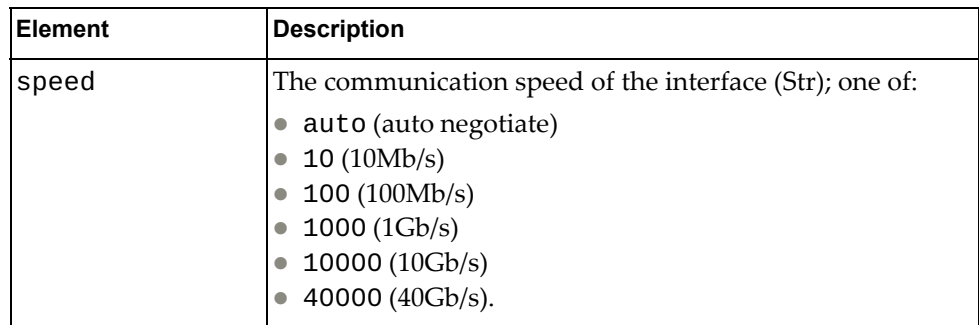

## *set\_port\_speed()*

Set the speed of the specified port.

Syntax

set\_port\_speed(*if\_name*, *speed*)

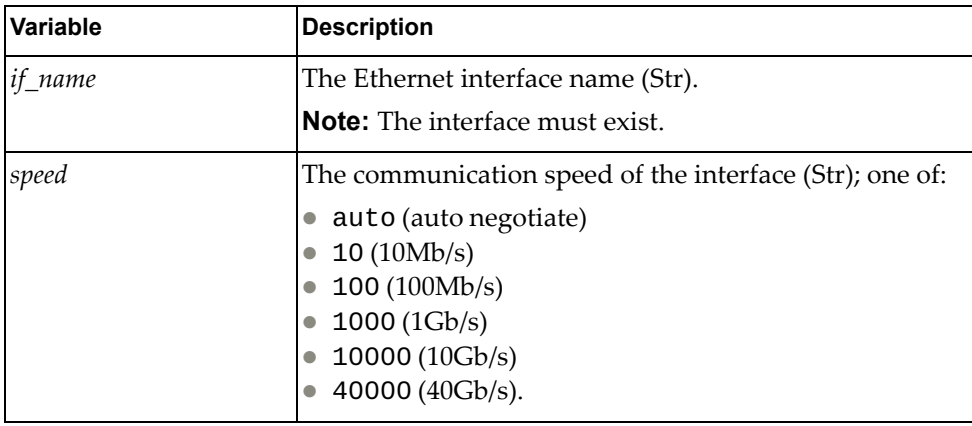

### Returns

Boolean (True on success, otherwise False).

## *get\_duplex()*

Get the duplex for the port.

### Syntax

get\_duplex(*if\_name*)

where:

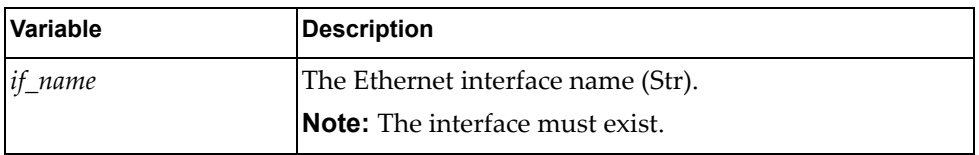

### **Returns**

The duplex of the interface:

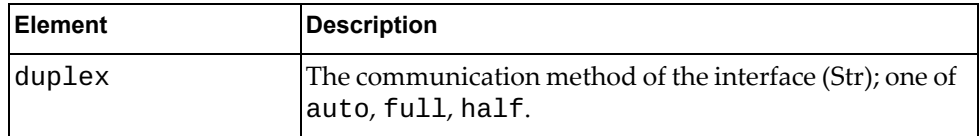

## *set\_duplex()*

Set the duplex for the port.

### Syntax

get\_duplex(*if\_name*, *duplex*)

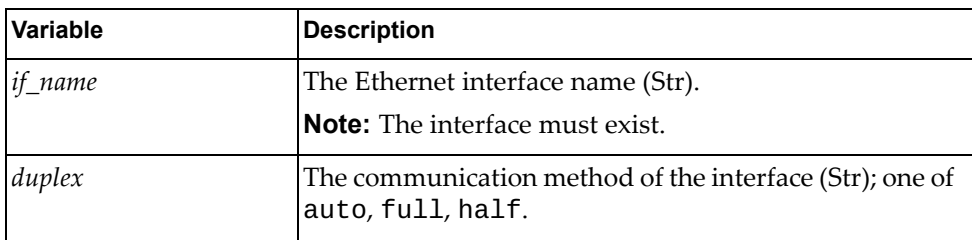

### Returns

Boolean (True on success, otherwise False).

## **class PortStatistics**

This class contains a function that gets port statistics.

## *get\_stats()*

Get the port statistics for the specified interface.

### Syntax

get\_stats(*if\_name*)

where:

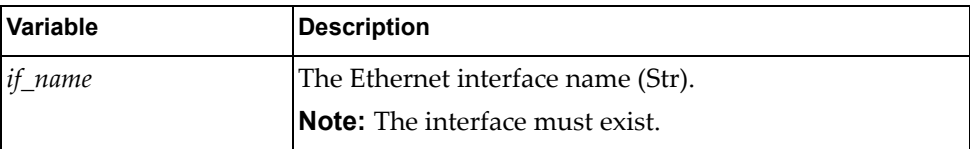

### Returns

The following packet statistics:

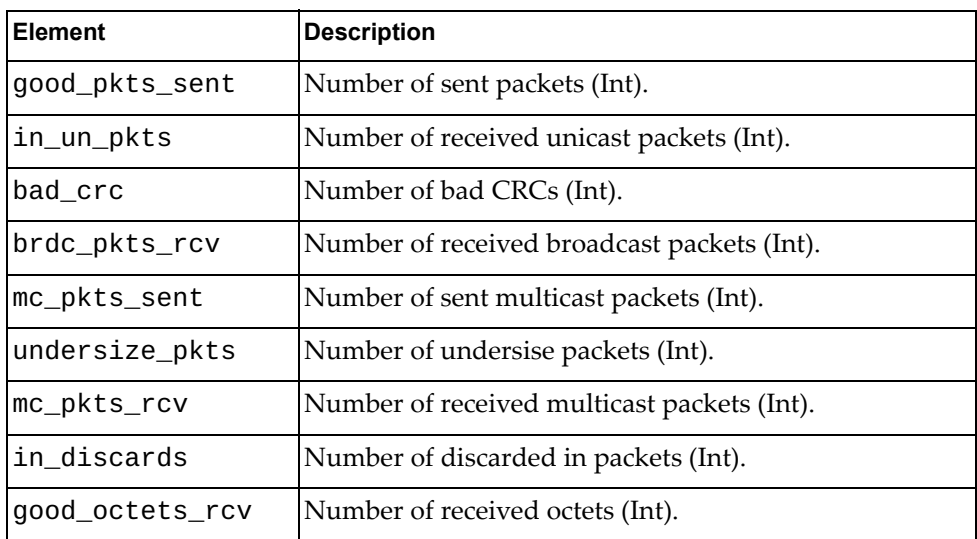

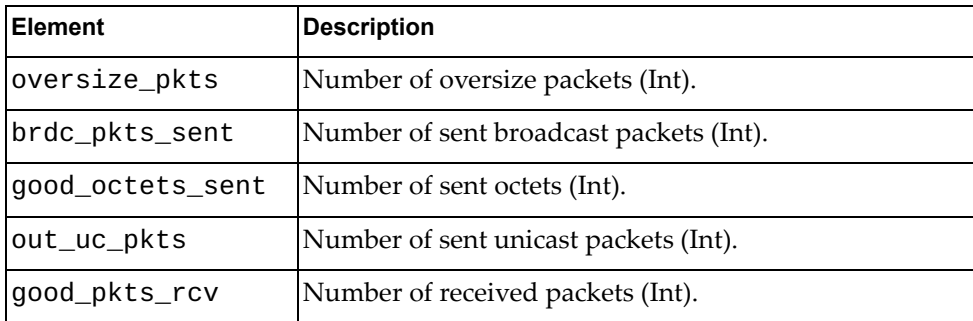

# **Appendix A. Error Messages**

Error messages thrown by the Lenovo Cloud NOS Python API fall into the following categories:

Validation errors

If the argument for a function is not of a valid type, such as a string when an integer is expected or a string other than an expected string, an error will be thrown. For example, in the vlanApi module, when validating arguments for vlanApi.VlanSystem().[python\\_update\\_vlan\\_admin\\_state\(\)](#page-46-0), if the value of *admin\_state* is not up or down, the Python interpreter will throw the following error message:

Error: Invalid admin state. Valid options (up, down)

Operating system errors

If the internal module or server functionality encounters an error, it will throw an operating system error. For example, if you call the LLDP module function [lldpApi.LldpStats\(\).p](#page-51-0)ython\_lldp\_get\_interface(*ifname*) with an interface name that does not exist, the following error is thrown:

Error: Interface name not valid

# **Appendix B. Getting help and technical assistance**

If you need help, service, or technical assistance or just want more information about Lenovo products, you will find a wide variety of sources available from Lenovo to assist you.

Use this information to obtain additional information about Lenovo and Lenovo products, and determine what to do if you experience a problem with your Lenovo system or optional device.

**Note:** This section includes references to IBM web sites and information about obtaining service. IBM is Lenovo's preferred service provider for the System x, Flex System, and NeXtScale System products.

Before you call, make sure that you have taken these steps to try to solve the problem yourself.

If you believe that you require warranty service for your Lenovo product, the service technicians will be able to assist you more efficiently if you prepare before you call.

- Check all cables to make sure that they are connected.
- Check the power switches to make sure that the system and any optional devices are turned on.
- Check for updated software, firmware, and operating-system device drivers for your Lenovo product. The Lenovo Warranty terms and conditions state that you, the owner of the Lenovo product, are responsible for maintaining and updating all software and firmware for the product (unless it is covered by an additional maintenance contract). Your service technician will request that you upgrade your software and firmware if the problem has a documented solution within a software upgrade.
- If you have installed new hardware or software in your environment, check the [IBM ServerProven website](http://www-03.ibm.com/systems/info/x86servers/serverproven/compat/us) to make sure that the hardware and software is supported by your product.
- Go to the [IBM Support portal](https://www-947.ibm.com/support/entry/myportal) to check for information to help you solve the problem.
- Gather the following information to provide to the service technician. This data will help the service technician quickly provide a solution to your problem and ensure that you receive the level of service for which you might have contracted.
	- Hardware and Software Maintenance agreement contract numbers, if applicable
	- Machine type number (if applicable–Lenovo 4-digit machine identifier)
	- Model number
	- Serial number
	- Current system UEFI and firmware levels
	- Other pertinent information such as error messages and logs

 Start the process of determining a solution to your problem by making the pertinent information available to the service technicians. The IBM service technicians can start working on your solution as soon as you have completed and submitted an Electronic Service Request.

You can solve many problems without outside assistance by following the troubleshooting procedures that Lenovo provides in the online help or in the Lenovo product documentation. The Lenovo product documentation also describes the diagnostic tests that you can perform. The documentation for most systems, operating systems, and programs contains troubleshooting procedures and explanations of error messages and error codes. If you suspect a software problem, see the documentation for the operating system or program.

# **Appendix C. Notices**

Lenovo may not offer the products, services, or features discussed in this document in all countries. Consult your local Lenovo representative for information on the products and services currently available in your area.

Any reference to a Lenovo product, program, or service is not intended to state or imply that only that Lenovo product, program, or service may be used. Any functionally equivalent product, program, or service that does not infringe any Lenovo intellectual property right may be used instead. However, it is the user's responsibility to evaluate and verify the operation of any other product, program, or service.

Lenovo may have patents or pending patent applications covering subject matter described in this document. The furnishing of this document does not give you any license to these patents. You can send license inquiries, in writing, to:

Lenovo (United States), Inc. 1009 Think Place - Building One Morrisville, NC 27560 U.S.A.

Attention: Lenovo Director of Licensing

LENOVO PROVIDES THIS PUBLICATION "AS IS" WITHOUT WARRANTY OF ANY KIND, EITHER EXPRESS OR IMPLIED, INCLUDING, BUT NOT LIMITED TO, THE IMPLIED WARRANTIES OF NON-INFRINGEMENT, MERCHANTABILITY OR FITNESS FOR A PARTICULAR PURPOSE. Some jurisdictions do not allow disclaimer of express or implied warranties in certain transactions, therefore, this statement may not apply to you.

This information could include technical inaccuracies or typographical errors. Changes are periodically made to the information herein; these changes will be incorporated in new editions of the publication. Lenovo may make improvements and/or changes in the product(s) and/or the program(s) described in this publication at any time without notice.

The products described in this document are not intended for use in implantation or other life support applications where malfunction may result in injury or death to persons. The information contained in this document does not affect or change Lenovo product specifications or warranties.

Nothing in this document shall operate as an express or implied license or indemnity under the intellectual property rights of Lenovo or third parties. All information contained in this document was obtained in specific environments and is presented as an illustration. The result obtained in other operating environments may vary.

Lenovo may use or distribute any of the information you supply in any way it believes appropriate without incurring any obligation to you.

Any references in this publication to non-Lenovo Web sites are provided for convenience only and do not in any manner serve as an endorsement of those Web sites. The materials at those Web sites are not part of the materials for this Lenovo product, and use of those Web sites is at your own risk.

Any performance data contained herein was determined in a controlled environment. Therefore, the result obtained in other operating environments may vary significantly. Some measurements may have been made on development-level systems and there is no guarantee that these measurements will be the same on generally available systems. Furthermore, some measurements may have been estimated through extrapolation. Actual results may vary. Users of this document should verify the applicable data for their specific environment.

# **Trademarks**

Lenovo, the Lenovo logo, Flex System, System x, NeXtScale System, and X-Architecture are trademarks of Lenovo in the United States, other countries, or both.

Intel and Intel Xeon are trademarks of Intel Corporation in the United States, other countries, or both.

Internet Explorer, Microsoft, and Windows are trademarks of the Microsoft group of companies.

Linux is a registered trademark of Linus Torvalds.

Other company, product, or service names may be trademarks or service marks of others.

## **Important Notes**

Processor speed indicates the internal clock speed of the microprocessor; other factors also affect application performance.

CD or DVD drive speed is the variable read rate. Actual speeds vary and are often less than the possible maximum.

When referring to processor storage, real and virtual storage, or channel volume, KB stands for 1 024 bytes, MB stands for 1 048 576 bytes, and GB stands for 1 073 741 824 bytes.

When referring to hard disk drive capacity or communications volume, MB stands for 1 000 000 bytes, and GB stands for 1 000 000 000 bytes. Total user-accessible capacity can vary depending on operating environments.

Maximum internal hard disk drive capacities assume the replacement of any standard hard disk drives and population of all hard-disk-drive bays with the largest currently supported drives that are available from Lenovo.

Maximum memory might require replacement of the standard memory with an optional memory module.

Each solid-state memory cell has an intrinsic, finite number of write cycles that the cell can incur. Therefore, a solid-state device has a maximum number of write cycles that it can be subjected to, expressed as total bytes written (TBW). A device that has exceeded this limit might fail to respond to system-generated commands or might be incapable of being written to. Lenovo is not responsible for replacement of a device that has exceeded its maximum guaranteed number of program/erase cycles, as documented in the Official Published Specifications for the device.

Lenovo makes no representations or warranties with respect to non-Lenovo products. Support (if any) for the non-Lenovo products is provided by the third party, not Lenovo.

Some software might differ from its retail version (if available) and might not include user manuals or all program functionality.
# **Recycling Information**

Lenovo encourages owners of information technology (IT) equipment to responsibly recycle their equipment when it is no longer needed. Lenovo offers a variety of programs and services to assist equipment owners in recycling their IT products. For information on recycling Lenovo products, go to:

<http://www.lenovo.com/recycling>

# **Particulate Contamination**

**Attention:** Airborne particulates (including metal flakes or particles) and reactive gases acting alone or in combination with other environmental factors such as humidity or temperature might pose a risk to the device that is described in this document.

Risks that are posed by the presence of excessive particulate levels or concentrations of harmful gases include damage that might cause the device to malfunction or cease functioning altogether. This specification sets forth limits for particulates and gases that are intended to avoid such damage. The limits must not be viewed or used as definitive limits, because numerous other factors, such as temperature or moisture content of the air, can influence the impact of particulates or environmental corrosives and gaseous contaminant transfer. In the absence of specific limits that are set forth in this document, you must implement practices that maintain particulate and gas levels that are consistent with the protection of human health and safety. If Lenovo determines that the levels of particulates or gases in your environment have caused damage to the device, Lenovo may condition provision of repair or replacement of devices or parts on implementation of appropriate remedial measures to mitigate such environmental contamination. Implementation of such remedial measures is a customer responsibility..

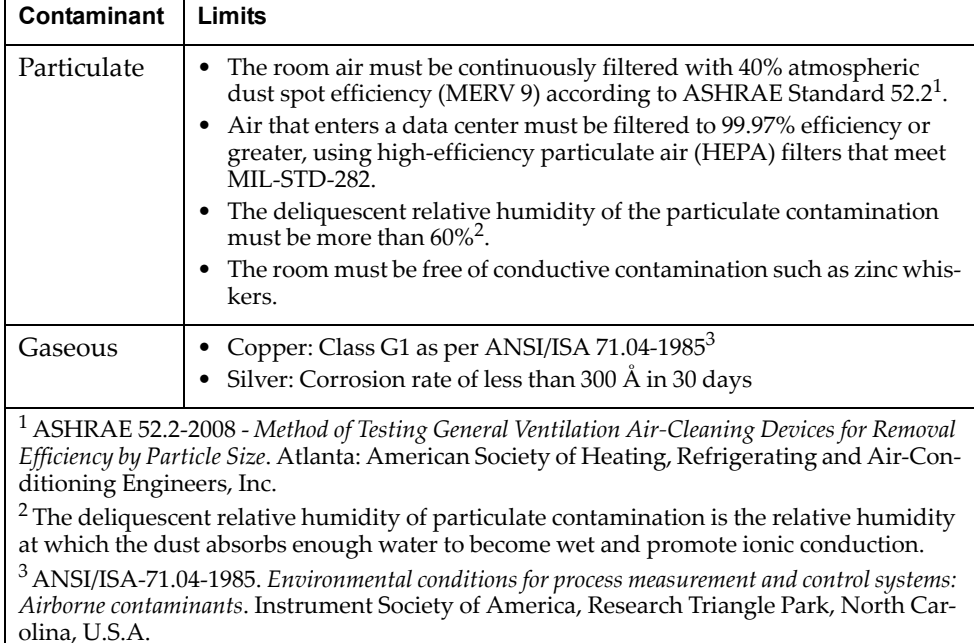

# **Telecommunication Regulatory Statement**

This product may not be certified in your country for connection by any means whatsoever to interfaces of public telecommunications networks. Further certification may be required by law prior to making any such connection. Contact a Lenovo representative or reseller for any questions.

# **Electronic Emission Notices**

When you attach a monitor to the equipment, you must use the designated monitor cable and any interference suppression devices that are supplied with the monitor.

## **Federal Communications Commission (FCC) Statement**

**Note:** This equipment has been tested and found to comply with the limits for a Class A digital device, pursuant to Part 15 of the FCC Rules. These limits are designed to provide reasonable protection against harmful interference when the equipment is operated in a commercial environment. This equipment generates, uses, and can radiate radio frequency energy and, if not installed and used in accordance with the instruction manual, may cause harmful interference to radio communications. Operation of this equipment in a residential area is likely to cause harmful interference, in which case the user will be required to correct the interference at his own expense.

Properly shielded and grounded cables and connectors must be used to meet FCC emission limits. Lenovo is not responsible for any radio or television interference caused by using other than recommended cables and connectors or by unauthorized changes or modifications to this equipment. Unauthorized changes or modifications could void the user's authority to operate the equipment.

This device complies with Part 15 of the FCC Rules. Operation is subject to the following two conditions: (1) this device may not cause harmful interference, and (2) this device must accept any interference received, including interference that might cause undesired operation.

## **Industry Canada Class A Emission Compliance Statement**

This Class A digital apparatus complies with Canadian ICES-003.

## **Avis de Conformité à la Réglementation d'Industrie Canada**

Cet appareil numérique de la classe A est conforme à la norme NMB-003 du Canada.

## **Australia and New Zealand Class A Statement**

**Attention:** This is a Class A product. In a domestic environment this product may cause radio interference in which case the user may be required to take adequate measures.

# **European Union - Compliance to the Electromagnetic Compatibility Directive**

This product is in conformity with the protection requirements of EU Council Directive 2004/108/EC (until April 19, 2016) and EU Council Directive 2014/30/EU (from April 20, 2016) on the approximation of the laws of the Member States relating to electromagnetic compatibility. Lenovo cannot accept responsibility for any failure to satisfy the protection requirements resulting from a non-recommended modification of the product, including the installation of option cards from other manufacturers.

This product has been tested and found to comply with the limits for Class A equipment according to European Standards harmonized in the Directives in compliance. The limits for Class A equipment were derived for commercial and industrial environments to provide reasonable protection against interference with licensed communication equipment.

Lenovo, Einsteinova 21, 851 01 Bratislava, Slovakia

**Warning:** This is a Class A product. In a domestic environment this product may cause radio interference in which case the user may be required to take adequate measures.

### **Germany Class A Statement**

F

**Deutschsprachiger EU Hinweis:**

#### **Hinweis für Geräte der Klasse A EU-Richtlinie zur Elektromagnetischen Verträglichkeit**

Dieses Produkt entspricht den Schutzanforderungen der EU-Richtlinie 2014/30/EU (früher 2004/108/EC) zur Angleichung der Rechtsvorschriften über die elektromagnetische Verträglichkeit in den EU-Mitgliedsstaaten und hält die Grenzwerte der Klasse A der Norm gemäß Richtlinie.

Um dieses sicherzustellen, sind die Geräte wie in den Handbüchern beschrieben zu installieren und zu betreiben. Des Weiteren dürfen auch nur von der Lenovo empfohlene Kabel angeschlossen werden. Lenovo übernimmt keine Verantwortung für die Einhaltung der Schutzanforderungen, wenn das Produkt ohne Zustimmung der Lenovo verändert bzw. wenn Erweiterungskomponenten von Fremdherstellern ohne Empfehlung der Lenovo gesteckt/eingebaut werden.

#### **Deutschland:**

#### **Einhaltung des Gesetzes über die elektromagnetische Verträglichkeit von Betriebsmittein**

Dieses Produkt entspricht dem "Gesetz über die elektromagnetische Verträglichkeit von Betriebsmitteln" EMVG (früher "Gesetz über die elektromagnetische Verträglichkeit von Geräten"). Dies ist die Umsetzung der EU-Richtlinie 2014/30/EU (früher 2004/108/EC) in der Bundesrepublik Deutschland.

**Zulassungsbescheinigung laut dem Deutschen Gesetz über die elektromagnetische Verträglichkeit von Betriebsmitteln, EMVG vom 20. Juli 2007 (früher Gesetz über die elektromagnetische Verträglichkeit von Geräten), bzw. der EMV EU Richtlinie 2014/30/EU (früher 2004/108/EC ), für Geräte der Klasse A.**

Dieses Gerät ist berechtigt, in Übereinstimmung mit dem Deutschen EMVG das EG-Konformitätszeichen - CE - zu führen. Verantwortlich für die Konformitätserklärung nach Paragraf 5 des EMVG ist die Lenovo (Deutschland) GmbH, Meitnerstr. 9, D-70563 Stuttgart.

Informationen in Hinsicht EMVG Paragraf 4 Abs. (1) 4:

#### **Das Gerät erfüllt die Schutzanforderungen nach EN 55024 und EN 55022 Klasse A.**

Nach der EN 55022: "Dies ist eine Einrichtung der Klasse A. Diese Einrichtung kann im Wohnbereich Funkstörungen verursachen; in diesem Fall kann vom Betreiber verlangt werden, angemessene Maßnahmen durchzuführen und dafür aufzukommen."

Nach dem EMVG: "Geräte dürfen an Orten, für die sie nicht ausreichend entstört sind, nur mit besonderer Genehmigung des Bundesministers für Post und Telekommunikation oder des Bundesamtes für Post und Telekommunikation betrieben werden. Die Genehmigung wird erteilt, wenn keine elektromagnetischen Störungen zu erwarten sind." (Auszug aus dem EMVG, Paragraph 3, Abs. 4). Dieses Genehmigungsverfahrenist nach Paragraph 9 EMVG in Verbindung mit der entsprechenden Kostenverordnung (Amtsblatt 14/93) kostenpflichtig.

Anmerkung: Um die Einhaltung des EMVG sicherzustellen sind die Geräte, wie in den Handbüchern angegeben, zu installieren und zu betreiben.

### **Japan VCCI Class A Statement**

この装置は、クラス A 情報技術装置です。この装置を家庭環境で使用する と電波妨害を引き起こすことがあります。この場合には使用者が適切な対策 を講ずるよう要求されることがあります。 VCCI-A

This is a Class A product based on the standard of the Voluntary Control Council for Interference (VCCI). If this equipment is used in a domestic environment, radio interference may occur, in which case the user may be required to take corrective actions.

# **Japan Electronics and Information Technology Industries Association (JEITA) Statement**

高調波ガイドライン適合品

Japan Electronics and Information Technology Industries Association (JEITA) Confirmed Harmonics Guidelines (products less than or equal to 20 A per phase)

高調波ガイドライン準用品

Japan Electronics and Information Technology Industries Association (JEITA) Confirmed Harmonics Guidelines with Modifications (products greater than 20 A per phase).

### **Korea Communications Commission (KCC) Statement**

이 기기는 업무용(A급)으로 전자파적합기기로 서 판매자 또는 사용자는 이 점을 주의하시기 바라며, 가정외의 지역에서 사용하는 것을 목 적으로 합니다.

This is electromagnetic wave compatibility equipment for business (Type A). Sellers and users need to pay attention to it. This is for any areas other than home.

### **Russia Electromagnetic Interference (EMI) Class A statement**

ВНИМАНИЕ! Настоящее изделие относится к классу А. В жилых помещениях оно может создавать радиопомехи, для снижения которых необходимы дополнительные меры

## **People's Republic of China Class A electronic emission statement**

中华人民共和国"A类"警告声明

声 明 此为A级产品,在生活环境中,该产品可能会造成无线电干扰。在这种情况下, 可能需要用户对其干扰采取切实可行的措施。

### **Taiwan Class A compliance statement**

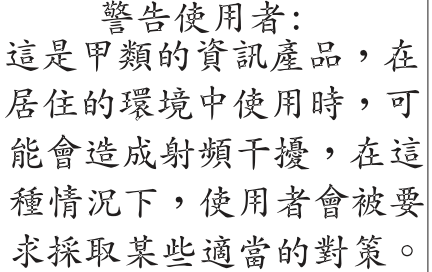